# **Administrator Guide**

# Table of Contents

| Contents                                                                                                    |
|----------------------------------------------------------------------------------------------------|
| User Types2                                                                                                    |
| My Profile                                                                                                    |
| Login3Lost Password4Change Password5Change Login6System Settings7Manage Table Columns8                                                                                                    |
| Advertisements                                                                                                    |
| Advertisement Rate Types                                                                                                    |
| Ad Placement On Site                                                                                                    |
| The Concepts of Site, Channel and Slot                                                                                                    |
| Add A Channel to A Site                                                                                                    |
| Create A Channel On A Site                                                                                                    |
| Ad Management                                                                                                    |
| Manage Sites                                                                                                    |
| Feeds                                                                                                    |
| What Are Feeds?       44         Why You Should Use Feed Ads       45         What You Need To Display Advertisements From Feeds On Your Site       46         ByteCity Advertising Network       47         Manage Feed Settings       48 |
| Reports                                                                                                    |
| Administrator Report Types                                                                                                    |
| Payments                                                                                                    |
| Payment Gateways                                                                                                    |

# User Types

## Administrator

Administrator - a person with a full set of rights to manage and configure the system. An administrator can control the entire system.

## Advertiser

Advertiser – a person placing his or her ads using your system on sites connected to this system. The advertiser can create and manage ad campaigns on the basis of statistical and analytical information provided by the system.

# Login

To login, perform the following steps:

- Open <u>http://www.yoursite.com/index.php/admin/login</u>.
  Enter your email address and password (issued after installation of the system).
- Click the Login button.

| Please l     | ogin             |                  | ) |
|--------------|------------------|------------------|---|
| E-mail: *    | samsung@mail.com |                  |   |
| Password: *  | •••••            | Forgot Password? | / |
|              | Login            |                  |   |
| * - required | fields.          |                  |   |

## Lost Password

- To reset a lost or forgot password for an Administrator perform the following steps:
  On the page <u>www.yoursite.com/index.php/admin/login</u> click the Forgot Password link.
  - Enter your e-mail address.
  - Click the Send by e-mail button.

After this, the system will email you detailed instructions on resetting your password.

| Forgo     | ot Password                        | ) |
|-----------|------------------------------------|---|
| E-mail: * | samsung@mail.com<br>Send by e-mail | / |
| * - requ  | ired fields.                       |   |

# Change Password

To change administrator password, perform the following steps:

- In the administrative control panel menu, select option *Home -> System Settings*.
- Click the Change Password button.

|                        | Role edministrator                                        |
|------------------------|-----------------------------------------------------------|
| agement Settingo       | gadmin: him at type even en m                             |
|                        | (Total) & Balance \$8,603.051                             |
|                        |                                                           |
|                        |                                                           |
| Orbit AdServer         |                                                           |
|                        |                                                           |
| admin@orbitscripts.com |                                                           |
| Change Login           |                                                           |
|                        |                                                           |
| Change Password        |                                                           |
|                        |                                                           |
| Ad here text           |                                                           |
|                        |                                                           |
| ry signup: 🐼           |                                                           |
|                        |                                                           |
|                        | admin@orbitscripts.com<br>Change Login<br>Change Password |

• In the new window, you will be asked to enter your current password, your new password and to reenter your new password to confirm the change.

• Click the Save button.

| Current Password: *     |  |
|-------------------------|--|
| Vew Password: *         |  |
| tew rassitoria.         |  |
| Confirm New Password: * |  |

If a password change was successful, you will see a notification message.

# Change Login

To change an administrator Login perform the following steps:

- · In the administrative control panel menu, select option Home -> System Settings.
- · Click the Change Login button.

|                        | Role administrator                                               |
|------------------------|------------------------------------------------------------------|
| ningement Sottings     | () admirelly in artypicero com<br>Balance 19,603.051<br>() Grapp |
|                        |                                                                  |
|                        |                                                                  |
| Orbit AdServer         |                                                                  |
|                        |                                                                  |
| admin@orbitscripts.com |                                                                  |
| Change Login           |                                                                  |
| Change Password        |                                                                  |
|                        |                                                                  |
| Ad here text           |                                                                  |
|                        |                                                                  |
| bey signup: 🗹          |                                                                  |
|                        |                                                                  |
|                        | admin@orbitscripts.com<br>Change Login<br>Change Password        |

In the new window, you will be asked to enter your New Login and current password.
Click the Save button.

| New Login: *         | admin@search.com |          |
|----------------------|------------------|----------|
| Current Password: *  |                  |          |
| * - required fields. | Save             | S Cancel |

If your Login change was successful you will see a confirmation message.

# **Profile Settings**

In *Home -> System Settings* administrator has access to the following settings:

| Hume Reports Advertising Ad M            | nagement Settings      | Role administrator 🗳 |
|------------------------------------------|------------------------|----------------------|
| Dashboard Bystem Settings                |                        | (Pourp 9 Lagoad      |
| System Settings                          |                        |                      |
| Global options                           |                        |                      |
| Site: *                                  | Orbit AdServer         |                      |
| Administrator Profile                    |                        |                      |
| Administrator e-mail: *                  | admin@orbitscripts.com |                      |
|                                          | Change Login           |                      |
|                                          | Change Password        |                      |
| Ads Options                              |                        |                      |
| Display 'Your Ad Here' link:             | 🖾 Ad here text!        |                      |
| User settings                            |                        |                      |
| I'd like to confirm advertisers after th | vey signup: 💌          |                      |
|                                          | Save                   |                      |

## **Global Options**

Value of the Site field will be displayed in the title of your administrative control panel pages, of your advertisers' control panel pages and in subject of e-mails sent via the system.

## Administrator Profile

- Change email address. An email address is used to login to the administrative control panel.
- Change Password. To change your password follow the <u>change password instructions</u>.
- Change Login. Your login is the email address used to login to the administrative control panel.

## Ads Options

• If display Your Ad Here link is checked, the link under ad will be shown. The administrator can change a signature of the link.

• If you leave that option unchecked, there will be no link under ad block.

## **User Settings**

• I'd like to confirm advertisers after they signup

Do you want to confirm registered users (option checked) or allow user profiles to be activated automatically after registration (option unchecked)? If the user setting is enabled (ie. you want to confirm registered users), users will remain in Activation Pending status until the advertiser is confirmed. How to confirm advertisers <u>read here</u>.

# Manage Table Columns

System control panels have Manage columns feature in each table. Manage columns button opens a list of table columns. You can manage displaying of certain columns marking or unmarking appropriate checkboxes.

| Select all                                                                                                    |
|----------------------------------------------------------------------------------------------------|
| <ul> <li>✓ID</li> <li>✓Publisher</li> <li>✓Site Domain</li> <li>✓Title</li> <li>✓Status</li> <li>✓Impressions</li> <li>✓Alternative Impressions</li> <li>Clicks</li> <li>✓CTR</li> <li>✓Revenue</li> <li>✓Action</li> </ul> |
| ОК                                                                                                    |

Each table contains fields of 2 types:

• Required

For example, ID, site domain or status fields can't be hidden from a table because in this case table data will become senseless.

Optional

For example, type or creation date fields can be hidden from view.

Select all checkbox allows to manage (mark or unmark) all optional columns of a table.

Manage columns settings are saved for further system usage.

Also, in the bottom of every table there are Total and Total on this page values. Total is a sum (or average value for CTR rate column) of all table data (for all pages). And Total for this page is a value for the displayed page only.

| lanaga Silebit                                                                                                    | porti Adverbsing Ad Managem<br>hyven Oder Perbe                                       | err semings                                                                 |                   |                  |                   |                  |                    | α <del>ικ</del>   | A admer@ima<br>Balance \$10<br>9 Logant |              |
|----------------------------------------------------------------------------------------------------|---------------------------------------------------------------------------------------|-----------------------------------------------------------------------------|-------------------|------------------|-------------------|------------------|--------------------|-------------------|-----------------------------------------|--------------|
| lanage                                                                                                    | e Sites/Channels                                                                      |                                                                             |                   |                  |                   |                  |                    |                   |                                         | Create Site  |
| Gre Orbe a                                                                                                    | Corporent for Roman Puper                                                             | tor windPress Module for Orupal                                             | 2                 |                  |                   |                  |                    |                   |                                         |              |
| Select pe                                                                                                    | riodi Al time<br>01.01.2000 - 12 10-2010                                              | Filter by status:<br>oll                                                    | niter)            | by awners        | -                 | Quick Sela       | cita (100, Titola) | Site Domain)      | Capitate .                              |              |
|                                                                                                    | হয                                                                                    |                                                                             |                   |                  |                   |                  |                    |                   |                                         |              |
| Sites → Chavin                                                                                                    | 65                                                                                    |                                                                             |                   |                  |                   |                  |                    |                   |                                         |              |
| Stes → Cham                                                                                                    | And strength of the                                                                   | block Site 🔒 Block Site 🛛 🗙 Delet                                           | w Ske             |                  |                   |                  |                    |                   |                                         | Manage colum |
|                                                                                                    | And strength of the                                                                   | block Site 🔒 Block Site 🛛 🗙 Delet                                           | e Ske<br>Title    | Status           | Ampressions       | Alternative      | CTR                | Revenue           |                                         | Manage colum |
| Create Sta                                                                                                    | 🖉 Approve ste 🚫 Deny ste 🚽 Ur                                                         |                                                                             | stee<br>Alee alae | Status<br>active | tampressions<br>0 | Impressions      | CTR<br>0.00%       | Revenue<br>\$0.00 | Create Channel                          | Action       |
| Create Sta                                                                                                    | Approve ste O Deny ste 🖉 Uk<br>Publishet                                              | Site Domain                                                                 | Title             |                  | Performance.      | hopressions      | Les W              | 100000            | Create Channel                          | Action       |
| Create Str<br>D D<br>D D<br>D D<br>D D<br>D D<br>D<br>D D<br>D<br>D D<br>D<br>D<br>D D<br>D<br>D<br>D<br>D<br>D<br>D<br>D<br>D<br>D<br>D<br>D<br>D<br>D<br>D<br>D<br>D<br>D<br>D<br>D                                                                           | Approversitie O Deny ske 200<br>Publishes<br>Administrator (warrangturnertppcevo.com) | Site Domain                                                                 | Title<br>Q        | active           | 0                 | Impressions<br>( | 0.00%              | \$0.00            | e marte o poste processes               | Action       |
| Create Str<br>D D<br>D D<br>D D<br>D D<br>D D<br>D<br>D D<br>D D<br>D<br>D D<br>D<br>D D<br>D D<br>D D<br>D D<br>D D<br>D D<br>D D D<br>D D<br>D D D<br>D D<br>D D D<br>D D D<br>D D D<br>D D D D D<br>D D D D D D D<br>D D D D D D D D D D D D D D D D D D D D | Administrator (admin@strivetppcevo.com)                                               | Site Domain<br>India obtiviore orbitect ref<br>India orbitwore orbitect con | Q<br>Q            | active<br>active | 0                 | Impressions<br>( | 0.00%              | \$0.00<br>\$0.00  | Create Channel                          | Action       |

# Advertisement Rate Types

## CPM (cost-per-thousand impression)

When placing an advertisement based on a <u>CPM rate</u> plan, ads are purchased in 1000 impression increments. In the acronym CPM "M" stands for Roman numeral indicating the "1000".

## Flat Rate

When placing an advertisement at a <u>Flat Rate</u> the advertiser will pay one fee to place their ad on your site for a pre-determined period of time for that fee.

# Advertisement Types

Text Ad

A text ad is characterized by the following parameters:

- Ad Title.
- Description (ie. the ad text), divided into 2 paragraphs.
- Display URL. This is a URL-address, which appears in the ad and allows users to identify your site.

• Destination URL. This is a URL, to which your ad will link. When clicking on an ad on your site, users will be redirected to the destination URL.

Text ad occupies one slot of a channel.

## Image Ad

Static graphic ads and animated flash ads are available. Allowed extensions: gif, jpg, png, swf.

An Image Ad is characterized by the following parameters:

- Ad Title.
- Ad size. The image complies to the standard sizes of the system.
- Ad image.
- Display URL. This is a URL-address, which appears in the ad and allows users to identify your site.

• Destination URL. This is a URL, to which your ad will link. When clicking on an ad on your site, users will be redirected to the destination URL.

In the system image ad always occupies all channel slots (i.e. the whole channel). That means that an image uploaded by advertiser must accurately fit to sizes (width and height) of selected channel.

# The Concepts of Site, Channel and Slot

There are the concepts of site, <u>channel</u> and <u>slot</u> in the system.

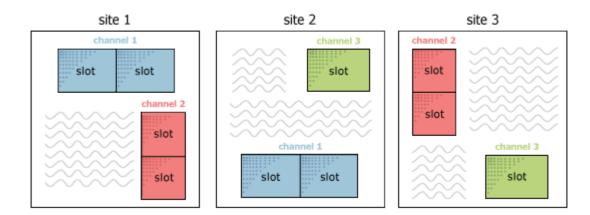

A Site should be interpreted as an Internet website on which advertisement is to be placed using the system.

The channel is always located on the site, and represents a certain area on the site, defined by a number of properties.One site can have several channels.

The channel consists of one or more slots. A single slot can display one text ad. In other words, a text ad takes a single slot. An Image ad always occupies the entire channel no matter how many slots it consists of.

For example, the channel of size 180x150 consists of 1 slot, 120x240 – consists of 2 slots, 336x280 of 4 slots, 160x600 of 5 slots, etc.

#### Channel sizes illustration

To open a list of sites and channels, click *Advertising-> Manage Sites/Channels* in the administrative panel. On the subsequent page, you can vie all sites and channel added in the system:

|                                                              | Reports        |                                                                                   | sement Settings                                                                                              | -                           |                               |                       |                                     |                 | 74                | A admentition a<br>Balance \$10<br>9 Lognut |               |
|--------------------------------------------------------------|----------------|-----------------------------------------------------------------------------------|----------------------------------------------------------------------------------------------------|-----------------------------|-------------------------------|-----------------------|-------------------------------------|-----------------|-------------------|---------------------------------------------|---------------|
| ana                                                          | ge Si          | tes/Channels                                                                      |                                                                                                    |                             |                               |                       |                                     |                 |                   |                                             | Create Site   |
| me an                                                        | te a Seren     | Conporent for Romas Po                                                            | ig-in for viewoPress Module for Orup                                                                         | at)                         |                               |                       |                                     |                 |                   | _                                           |               |
|                                                              | t period:      | Al time<br>01.01.2008 - 12.16.2010                                                | Filter by status:     oll                                                                                    |                             | iter by awners<br>all         |                       | Quick Seion                         | ch (III, Title, | Site Domain)      | Update .                                    |               |
| Select                                                       | Contraction of | 01012000 - 11 10 2010 -                                                           | L (Can                                                                                                    |                             |                               |                       |                                     |                 |                   | Contraction of the second                   |               |
| ites → Ch                                                    | haves          |                                                                                   |                                                                                                    | 110.04                      |                               |                       |                                     |                 |                   | and converse                                | E Manage colu |
| ites → Ch<br>) Create                                        | -              |                                                                                   | Euroblack Size 👔 Black Size 🗙 De<br>Sitte Domain                                                             | 110.04                      |                               | Augressions           | Alternative                         | CTR             | Revenue           |                                             | TiManage colu |
| ites → Ch<br>) Create                                        | e She C        | Approve site 💊 Deny site 🕴                                                        | Elumblock Size 🔒 Block Size 🗙 De                                                                             | letv Ske                    |                               |                       | Alternative                         | C1R<br>0.00%    | Revenue<br>\$0.00 | Creste Channel                              |               |
| kes→ch<br>) Create<br>] IIIIIIIIIIIIIIIIIIIIIIIIIIIIIIIIIIII | e She C        | Approve site ODeny site                                                           | Curblock Site 🔒 Block Site 🗶 De<br>Site Domain                                                               | lete Site<br>Title          | e Status                      | tupressions.          | Alternative<br>Impressions<br>0     | SSW 1           | 100000            | Create Channel                              | Action        |
| Res→Ch<br>Create<br>] I<br>] J I<br>] J I<br>] J I           | e Ske 🔇        | Publishet                                                                         | Cublect Ster (a) Block Ster (X) De<br>Site Domain<br>India orbit-rork orbitect ref                           | lete Ste<br>Title<br>Q      | e Skalins<br>active<br>active | Ampressions<br>0      | Alternative<br>Impressions<br>0     | 0.00%           | \$0.00            | Film Produced transition                    | Action        |
| Res→Ch<br>Create<br>] I<br>] J I<br>] J I<br>] J I           | e Ske 🔇        | Pablishet Pablishet trator (admin@smartppcevo.com) trator (admin@smartppcevo.com) | Curbled: Site Rock Site X De<br>Site Domain<br>Index orbit-rork ontideef and<br>bade orbit-rork ontideef con | iete Ste<br>Title<br>Q<br>Q | e Status<br>octive<br>octive  | hupressions<br>0<br>0 | Alternative<br>Impression<br>0<br>0 | 0.00 %          | \$0.00<br>\$0.00  | Create Channel                              | Action        |

# Standard Channel Sizes Illustration

## Text Ads

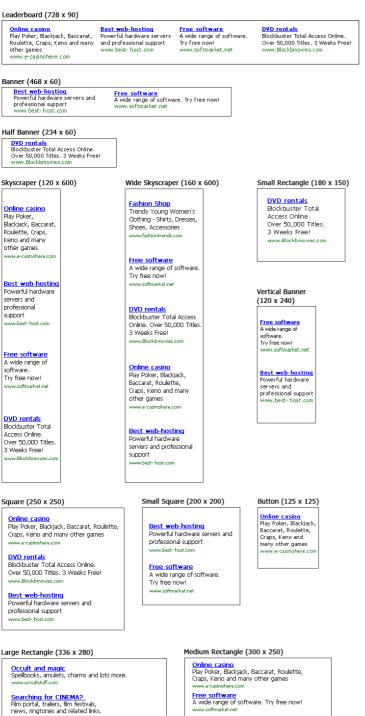

Interested in TRAVEL? Worldwide reservations, hotels, cruises, car rentals, travel guides and more.

Download NEW Music Free downloading. Music, video. Search for your favorite music artists

DVD rentals Blockbuster Total Access Online. Over 50,000 Titles. 3 Weeks Free! www.Blockbmovies.com

Fashion Shop Trendy Young Women's Clothing - Shirts, Dresses, Shoes, Accessories www.fashiontrends.com

# Image Ads

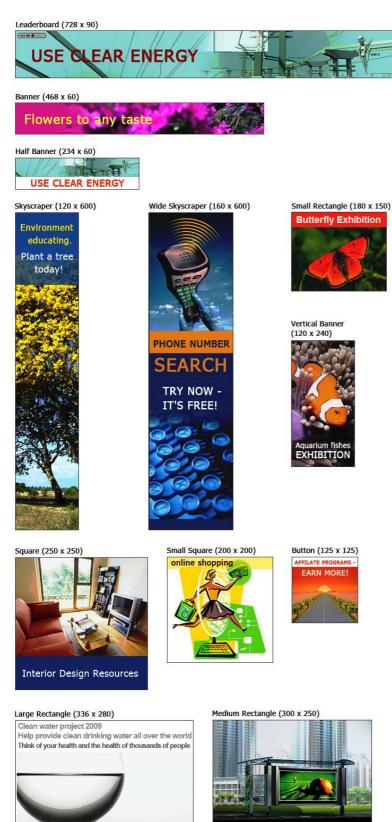

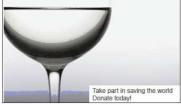

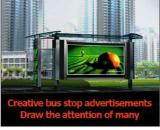

# Create Site Categories

You can create categories and assign them to sites and channels connected to the system. To create site categories open *Settings -> Categories*.

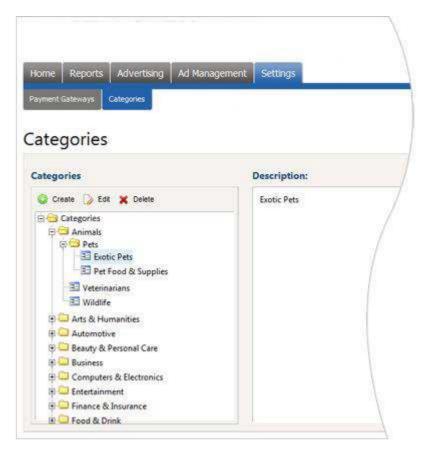

To create a new category:

• Select (click to highlight) a category within which you want to create a new category. To create a toplevel category, select the Top category.

- Click Create button.
- Enter the name and description for the new category using form appearing on the right.
- Click the OK button.

## To edit a category:

- Select the category to be edited in the Categories tree.
- Click the Edit button.
- Edit the name and/or description of the category using the form on the right.
- Click the OK button.

To delete a category:

- Select the category to be deleted in the Categories tree.
- Press the Delete button.

# Add A Site To The System

If you want to display advertisement on a site, first of all you need to add this site to the system through your control panel.

In the administrative control panel, go to menu *Advertising-> Manage Sites / Channels*. On the subsequent page, click the Create Site button.

| lanap Steel                               | Reports Advertising Ad Managem<br>Charrens Calor Feeting                                                                     | ient Selbrigs                                                                 |                |                  |                  |                       |                | an.               | A administration<br>Balance \$10,<br>9 Logant |                                                                                                    |
|-------------------------------------------|----------------------------------------------------------------------------------------------------|-------------------------------------------------------------------------------|----------------|------------------|------------------|-----------------------|----------------|-------------------|-----------------------------------------------|----------------------------------------------------------------------------------------------------|
| lanage                                    | e Sites/Channels                                                                                                    |                                                                               |                |                  |                  |                       |                |                   | $\langle$                                     | Create Site                                                                                                    |
| Get Orbe a                                | Advice Corporent for Roman (Pugat                                                                                            | Not wine Press Module for Oruput                                              | 2              |                  |                  |                       |                |                   |                                               |                                                                                                    |
| Select pr                                 | eriod Al time<br>01.01.2000 - 12.16.2010                                                                                     | Filter by status:<br>oli                                                      | rite<br>al     | by awners        | -                | Quick Sear            | ži (10. Title. | Site Domain)      | Cupdate .                                     |                                                                                                    |
|                                           |                                                                                                    |                                                                               |                |                  |                  |                       |                |                   |                                               |                                                                                                    |
| Sites -+ Chav                             | neis                                                                                                    |                                                                               |                |                  |                  |                       |                |                   |                                               |                                                                                                    |
|                                           | AND NEWS OF ME                                                                                                    | nblock Site 🔒 Block Site 🛛 🗙 Delet                                            | w Ske          |                  |                  |                       |                |                   |                                               | Manage colum                                                                                                    |
|                                           | te 🕜 Approve ste 🚫 Deny ste 🛫 U                                                                                              | nblock Site 🚊 Block Site 🗙 Celet<br>Site Domain                               | v Ske<br>Title | Status           | tupressions.     | Alternative           | CTR            | Revenue           |                                               | Manage colum                                                                                                    |
| Create St                                 | te 🕜 Approve ste 🚫 Deny ste 🛫 U                                                                                              |                                                                               | ares<br>Hasada | Status           | Austessions<br>0 | Impressions           | CTR<br>0.00%   | Revenue<br>\$0.00 | Crette Channel                                |                                                                                                    |
| 3 11 12                                   | te SAgprove ste ODeny ste 20<br>Publishes                                                                                    | Site Domain                                                                   | Title          | 1000000          | Period Contract  | Impressions<br>0      | Det I          |                   | Create Channel                                | Action                                                                                                    |
| 0 Create Sk<br>1 10<br>1 11 12<br>1 11 12 | e SApprove ste ODenvy ste 20<br>Publisher<br>Administrator (admin@smartppcevo.com)                                           | Site Domain                                                                   | Title          | active           | 0                | Impressions<br>0<br>0 | 0.00%          | \$0.00            | run bistoria and a                            | Action                                                                                                    |
| 0 Create Sk<br>1 10<br>1 11 12<br>1 11 12 | te Approve ste ODeny ste 20<br>Publishet<br>Administrator (admin@smartspicevo.com)<br>Administrator (admin@smartspicevo.com) | Site Domain<br>Index orbitrons orbitoof net<br>Index orbitrons, protocol, con | a<br>a         | active<br>active | 0<br>0           | Impressions<br>0<br>0 | 0.00 %         | \$0.00<br>\$0.00  | Create Channel                                | Action<br>Action<br>Action |

For a new site:

- Input the site URL.
- Input the site title.
- Input the site description.
- Select site category.
- Get or upload thumbnail of the site.
   After a click on Get from web button the system attempts to get thumbnails of the page from the address typed in Site URL field above. If the attempt fails and there is default No Image thumbnail displayed you can manually upload 120x90 px image of your site using the Upload button.
- Specify site Layout

|                           | Puldes       |                                                   |   | Balance \$10.000.00<br>9 Legout |
|---------------------------|--------------|---------------------------------------------------|---|---------------------------------|
| anage Sites/C             | hannels      | Create site                                       |   |                                 |
| le Domain: *<br>le: *     |              |                                                   |   |                                 |
| scription: *              |              |                                                   | • |                                 |
|                           |              |                                                   |   |                                 |
|                           |              |                                                   |   |                                 |
|                           |              |                                                   |   |                                 |
| tegory: *                 |              | Select                                            |   |                                 |
|                           | VIAGE        |                                                   |   |                                 |
| Upload                    | Get from wel | 2                                                 |   |                                 |
| yout 🔂                    |              | 50                                                |   |                                 |
| Height: 788 pr            |              | lected layout is an approximate ve<br>az page(hte |   |                                 |
|                           |              |                                                   |   |                                 |
| Presented Layout Contract |              |                                                   |   |                                 |
| Presented Layout Contract |              |                                                   |   |                                 |

The unique visual editor - <u>Wizard</u>, let you to create a mockup (layout) of your existing website and specify placements of ads where advertisers can display their announcements.

Especially for you we have designed several most popular layouts schemes that are used by websites' owners. To create website layout choose one of the specified layout which duplicate the look of your website and and manage its parameters (width, height).

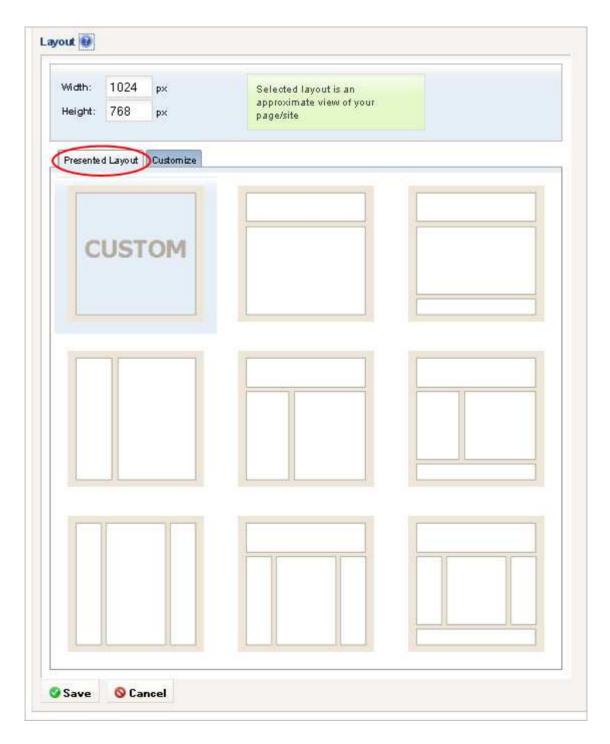

In the case you didn't find suitable layout for your website or you want to customize selected layout, click Customize tab. You can use Wizard to drag and drop internal layout borders or combine/divine cells in site's layout within several minutes.

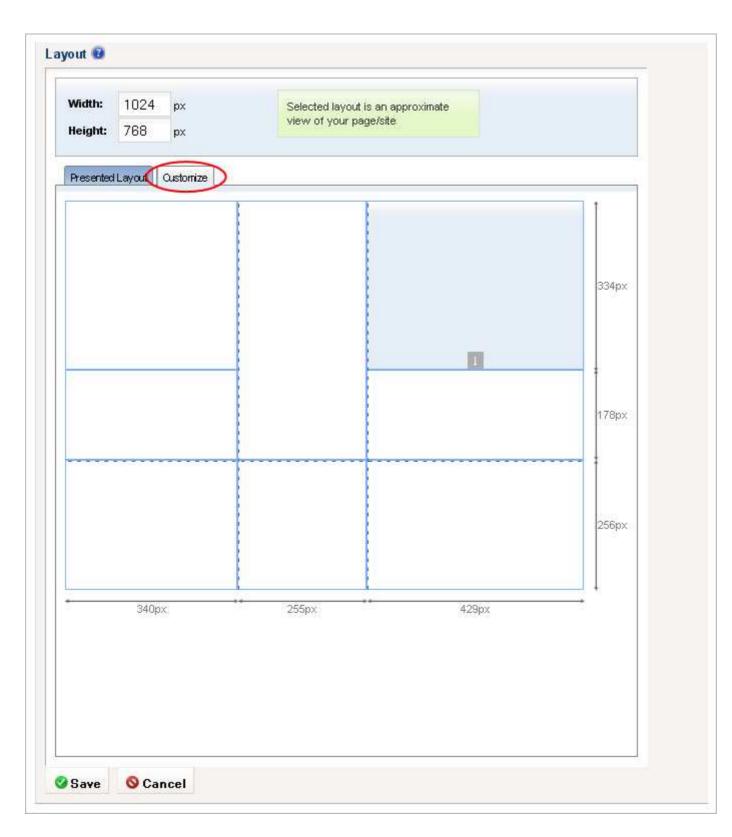

Click the Save button. Next Step: <u>Add channel(s) to a site</u>.

# Create A Channel On A Site

To create a new channel, in the administrative control panel, go to menu *Advertising-> Manage Sites / Channels*. On the Sites->Channels tab click the Create Channel button next to the site where the channel is to be created.

| ange Sleicharn                | Advertising Ad Manageme     Gair Feetine                                          | ent Selbings                                                           |                 |                  |                  |                       |                | <b>α</b> ⊷                | A advant2smartppceve.cma<br>Balance \$10,000.00<br>9 Logont |
|-------------------------------|-----------------------------------------------------------------------------------|------------------------------------------------------------------------|-----------------|------------------|------------------|-----------------------|----------------|---------------------------|-------------------------------------------------------------|
| anage S                       | ites/Channels                                                                     |                                                                        |                 |                  |                  |                       |                |                           | O Create Site                                               |
| Get Orbe Actions              | e Conporent for Itomia Pug-in                                                     | tox winePress Module for Orupat                                        | D.              |                  |                  |                       |                |                           |                                                             |
| Select period                 | Al time<br>01.01.2008 - 12.05.2010                                                | Filter by status:<br>oli                                               | al al           | by awnen         |                  | Quick Searc           | b (III, Title, | Salar Dremains)           | C Update                                                    |
|                               |                                                                                   |                                                                        |                 |                  |                  |                       |                |                           |                                                             |
|                               | Accrown site Otherwiste                                                           | block Site 🔒 Block Site 🛛 🕱 Dele                                       | te Ste          |                  |                  |                       |                |                           | [[Manage colum                                              |
| ites → Charnels<br>Create Sta | S Approve site SDerry site Stranger                                               | block Size 🚔 Block Size 🛛 🗶 Celle<br>Site Domains                      | to Ske<br>Title | Status           | Ampressions      | Alternative           | CTR            | Revenue                   | Action                                                      |
| Create Sta                    |                                                                                   |                                                                        | aree:           | Status<br>octive | Repressions<br>0 | Impressions           | CTR<br>0.00%   | Revenue<br>\$0.00         |                                                             |
| Create Ster                   | Publisher                                                                         | Site Domain                                                            | Title           | Comments.        |                  | Impressions<br>0      | CON I          | Constanting.              | Action                                                      |
| Create Ste (                  | Publisher<br>estato (admin@smartppcevo.com)                                       | Site Domain<br>tadmorbit-von.orbitooft.net                             | title<br>q      | active           | 0                | Impressions<br>0<br>0 | 0.00%          | \$0.00                    | Action                                                      |
| Create Ste (                  | Published<br>intrator (admin@smartppcavo.com)<br>intrator (admin@smartppcavo.com) | Site Domains<br>Institutions orbitect net<br>Institutions orbitect con | q<br>q          | active<br>active | 0                | Impressions<br>0<br>0 | 0.00%<br>0.00% | \$0.00 <b>(</b><br>\$0.00 | Action<br>Create Channes I Bat Layout                       |

On this page make sure that the channel will be created on the desired site (check in the header of the page) and define the properties of the new channel.

|                                                                |                                   | _                                     |                      | le administrator                                |
|----------------------------------------------------------------|-----------------------------------|---------------------------------------|----------------------|-------------------------------------------------|
| ome Reports Adver                                              | ising Ad Management Settings      |                                       |                      | admini Trimartpprevo.com<br>Balance \$10.000.00 |
| terage SteaCharnels Quir P                                     | ettes.                            |                                       |                      | Logout                                          |
| lanage Sites/Cl                                                | nannels → Create ch               | annel for site: <i>,q (badm.orbit</i> | work.orbitsoft.net)* |                                                 |
| Thannel Name: *                                                |                                   | <b>6</b>                              |                      |                                                 |
| Thannel Description: *                                         |                                   | <b>a</b>                              |                      |                                                 |
|                                                                |                                   |                                       |                      |                                                 |
|                                                                |                                   |                                       |                      |                                                 |
| Advertising options                                            |                                   |                                       |                      |                                                 |
| Ad Type:                                                       | Text                              |                                       |                      |                                                 |
| omat: *                                                        | Select Channel format             | Preview Ad                            |                      |                                                 |
| Channel Category: *                                            | Sporte                            | Select                                |                      |                                                 |
|                                                                |                                   |                                       |                      |                                                 |
| Ad Sources<br>2 Advertisers                                    |                                   |                                       |                      |                                                 |
|                                                                |                                   |                                       |                      |                                                 |
| 🗹 XML Feeds                                                    |                                   |                                       |                      |                                                 |
|                                                                | f there are no appropriate advert | tisers ads and ads from XML feeds     |                      |                                                 |
|                                                                |                                   | tisers ads and ads from XML feeds     |                      |                                                 |
| Channel content in case                                        |                                   | ilsers ads and ads from XML feeds     |                      |                                                 |
| Channel content in case                                        |                                   | lisers ads and ads from XML feeds     |                      |                                                 |
| Channel content in case                                        |                                   |                                       |                      |                                                 |
| Channel content in case<br>Excep the channel blank<br>Show tag |                                   | tisers ads and ads from XML feeds     |                      |                                                 |

#### **Channel Name**

For example, you can name your channels like this: "Left Small Rectangle 180x150", "Wide Skyscraper 160x600" or anyhow else.

#### **Channel Description**

Write several lines describing a channel.

#### Advertising options

- Ad Type. Advertisement Type of a channel can be:
  - Text
  - Image
  - Text & Image
- Select <u>channel format</u> (width and height).

#### **Ads sources**

• Advertisers - ads of your advertisers will be displayed in this channel.

• XML Feeds - ads from XML feeds integrated into your system will be displayed in this channel. Ads will be ordered by bid.

Check these option if you want to display ads from advertisers or XML feeds in this channel. You can select all the options or just these you need. If one of these option will be unchecked ads from unchecked ad source won't be displayed.

#### Channel content in case if there are no appropriate ads from advertisers and from XML feeds

The contents of the channel in the absence of a suitable advertisement in the system will:

- Keep the channel blank
- Show tag (Input Third Party Network tag like Google AdSense, Yahoo Publishers etc.)
- Set color (for instance, background color of your site)

The Next Step: Defining Prices for Existing Channels.

# Set Channel Prices

After a new channel is created it will appear in the list of site channels. The value in the Prices column of newly created channels will be Undefined. Until you specify a price for the channel, this channel will be unavailable to advertisers, and it will be incapable of holding ads.

To define prices for a channel, click the Undefined link in the Prices column.

| Nicoge 1 | ilies f        | epats Aover<br>owwer areas<br>e Sites/C       | wetter                   | I Managemen       | Settings                               |                                   | -              |                               |             |                     |              | đ) m                      | Belance                      | sta ool oo       |
|----------|----------------|-----------------------------------------------|--------------------------|-------------------|----------------------------------------|-----------------------------------|----------------|-------------------------------|-------------|---------------------|--------------|---------------------------|------------------------------|------------------|
| _        |                |                                               |                          | _                 | mordPress Mode                         | le ks Orupal                      |                | _                             | _           | _                   | _            | _                         | _                            | _                |
|          |                | 1                                             | 00 - 12 26 Z             |                   | illier by statue<br>oli                |                                   | al al          | er by issuer:<br>I            |             | Quick Sear          | th (in. tote | tite Ihmain)              | (Taupdate)                   |                  |
| Sites    |                | Distant.                                      | te ODenv                 | ste Curbs         | ch Ste 🔥 Block Ste                     | × Delete                          | Ste            |                               |             |                     |              |                           |                              | Manage colum     |
|          | Ð              | 1                                             | Publisher                |                   | sale Do                                |                                   | Title          | Status                        | higressions | Atternative         | CTR          | Revenue                   |                              | Action           |
|          |                |                                               |                          |                   |                                        |                                   | Conc.          | - HIZAN                       |             | a /                 |              |                           | 1.20                         |                  |
| 3 9      | 13             | Administrator (admi                           | n@snartspce              | IND COFF)         | Bedri orbitwork orbi                   | toort net.                        | 9              | active                        |             | 0 0                 | 0.00 %       | \$9.00                    | Create Cha                   | nnet Etit Layout |
| 1        |                | Administrator (admi                           |                          | vo.com)<br>Statun | lede orbitvork orbi                    | Alternat                          | Wr D           | Clicks CTI                    |             | Prices              | 0.00 %       |                           | Create Cha<br>Manage columns | Unitions Channel |
| 0        | ID<br>*        |                                               |                          | AZ2N(II)          |                                        | Alternat                          | Wr D           |                               | t Revenue   |                     |              |                           | Manage columns               | Unlikes Channel  |
| 0        | 1D<br>         | Channel Name                                  | Format                   | Status<br>active  | Impressions                            | Alternat<br>Impressi              | Ne ons         | Clicks CTI                    | t Revenue   | Prices              |              | Action                    | Manage columns               | Diskers Channel  |
| 0        | 1D<br>51<br>12 | Charmel Name<br>180x150                       | Format<br>Esc<br>180-150 | Status<br>active  | linge of salons                        | Alternat<br>Juge cost             | we<br>ons<br>0 | Clicks CTI<br>0 0.0           | t Revenue   | Prices<br>Undefined | рея          | Action<br>Osterate chann  | Manage columns               | Matteck Orientel |
| 0        | 1D<br>51<br>12 | Channel Name<br>180-150<br>Administrator (adm | Format<br>Esc<br>180-150 | Status<br>active  | Impressions<br>0<br>bads orbitway orbi | Atternat<br>Impression<br>teation | ons o<br>o     | Clicks CTI<br>0 0.0<br>active | t Revenue   | Prices<br>Undefined | 0.00 %       | Action<br>Schen<br>Sto 00 | Manage columns<br>el code    | Matteck Orientel |

A page will open where you can specify CPC CPM and Flat Rate prices.

You can create an unlimited number of CPM and Flat Rate prices.

If you define no prices for some <u>rate type</u> advertisers will be unable to put ads of this rate type in this channel. For example, if you don't define CPM price, then advertisers will be unable to place CPM ads in that channel.

|                                           | entising Ad Management Settings                     |                         |                                    |                                                        |                                      | de Balance                              | nmartppcevo.co<br>\$10.000.00 | 820                                                                                                    |
|-------------------------------------------|-----------------------------------------------------|-------------------------|------------------------------------|--------------------------------------------------------|--------------------------------------|-----------------------------------------|-------------------------------|----------------------------------------------------------------------------------------------------|
| rege Stesthernels                         | a Faidhea                                           |                         |                                    |                                                        | .0                                   | Held P Lagoot                           |                               |                                                                                                    |
| anage Sites/                              | Channels → Manage p                                 | rices for channel: "180 | 0x150"                             |                                                        |                                      |                                         |                               |                                                                                                    |
| arameters of channe                       |                                                     |                         |                                    |                                                        |                                      |                                         |                               |                                                                                                    |
| d Type:<br>smat:                          | Text, Image<br>100 -150 (100 x 150 Small Rectangle) | Preview Ad              |                                    |                                                        |                                      |                                         |                               |                                                                                                    |
| aximum of Ad Slots:                       | 1                                                   |                         |                                    |                                                        |                                      |                                         |                               |                                                                                                    |
|                                           |                                                     |                         |                                    |                                                        |                                      |                                         |                               |                                                                                                    |
| M prices                                  |                                                     |                         |                                    |                                                        |                                      |                                         |                               |                                                                                                    |
| T.I.                                      | 100                                                 | 17 marcal               | Text                               | Ads                                                    | Imag                                 | e Ads                                   | Realise.                      | and the second second                                                                                                    |
| n prices                                  | Table                                               | Ingressions             | Text<br>Price                      | Ads<br>Price per 1K                                    | lmag<br>Price                        | e Ads<br>Price per 1K                   | Action                        | Create<br>X Deleta                                                                                                    |
| 1D                                        | Title<br>54                                         | Ingressions<br>5,000    |                                    | Price per 1K                                           | 1111111                              | 10 A 10 A 10 A 10 A 10 A 10 A 10 A 10 A | netnia:                       | and the second second                                                                                                    |
| 10<br>+<br>10                             | 1771)<br>1971                                       |                         | Price                              | Price per 1K<br>\$2.00                                 | Price                                | Price per 1K<br>\$2.00                  | netrice.                      | Sector Sector Se |
| D ID                                      | s                                                   | 5,009                   | Price<br>\$10.00                   | Price per 1K<br>\$2.00                                 | Plice<br>\$10.00                     | Price per 1K<br>\$2.00                  | () Eat                        | Create<br>X Deleta                                                                                                    |
| l ID<br>-<br>1 10<br>l s<br>t Rate prices | 5×<br>11                                            | 5,000<br>1,000          | Price<br>\$10.00                   | Price per 1K<br>52.00<br>\$1.00                        | Plice<br>\$10.00                     | Price per 1K<br>\$2.00<br>\$1.00        | () Eat                        | X Delete                                                                                                    |
| ID<br>10<br>3<br>Rate prices              | s                                                   | 5,009                   | Price<br>\$10.00<br>\$1.00         | Price per 1K<br>52.00<br>\$1.00                        | Price<br>\$10.00<br>\$1.00           | Price per 1K<br>\$2.00<br>\$1.00        | () Eat                        | X Delete                                                                                                    |
| ID<br>10<br>9<br>Rate prices              | 5×<br>11                                            | 5,000<br>1,000          | Price<br>\$10.00<br>\$1.00<br>Text | Price per 1K<br>12:00<br>11:00<br>Ads<br>Price per day | Psice<br>\$10.00<br>\$1.00<br>\$1.00 | Price per 1K<br>\$2.00<br>\$1.00        | Action                        | X Deleta                                                                                                    |

## CPM price

To create the <u>CPM Rate</u> price, specify:

- Rate Title (eg. "\$10 for 10K").
- Number of impressions (eg. 10,000).

• Text Ads price for the specified number of impressions in the channel (eg. \$10). Advertiser will pay this price if he selects the ability of placing <u>ONLY</u> text ads in the channel.

Image Ads price defines as Text Ads price multiply number of slots in the channel.

| me Reports Adv                 | erbsing Ad Management Settings       | 👗 admini‡rmartippcevo.com                                 |
|--------------------------------|--------------------------------------|-----------------------------------------------------------|
| ge Skes Charnell Qu            | e Parties                            | Phone \$10,000.00                                         |
| nage Sites/                    | Channels Manage prid                 | es $\rightarrow$ Create CPM prices for channel: "180x150" |
| arameters of channe            |                                      |                                                           |
| f Type:                        | Text, Image                          |                                                           |
| ormat:<br>Socimum of Ad Slots: | 160 =150 (160 x 150 Small Rectangle) | Preview Ad                                                |
| itle: 🔶                        | 10k                                  |                                                           |
| pressions: *                   | 10000                                |                                                           |
| ct Ads Price (\$): *           | 250                                  |                                                           |
| nage Ads Price (\$): *         | 250.00                               |                                                           |
|                                | Create O Cancel                      |                                                           |

## Flat Rate price

To create the Flat Rate price, specify:

- Rate Title (eg. "\$5 per week").
- Number of Days the ad will appear (eg. 7).
- Price of Text ads during this period (eg. \$5).

Image Ads price defines as Text Ads price multiply number of slots in the channel.

| nege Steel Overseis                         | x Pointes                                                | Balance 510.000 00<br>+ Laguar                                      |
|---------------------------------------------|----------------------------------------------------------|---------------------------------------------------------------------|
| anage Sites/                                | Channels → Manade n                                      | prices $\rightarrow$ Create Flat Rate prices for channel: _180×150° |
| arameters of channel                        |                                                          |                                                                     |
| Ad Type:<br>Format:<br>Maximum of Ad Slots: | Text, Image<br>100 =150 (100 × 150 Small Rectangle)<br>1 | Preview Ad                                                          |
| litle: *                                    | 12 days                                                  |                                                                     |
| Days: 🔎                                     | 12                                                       |                                                                     |
| lext Ads Price (\$): *                      | 155                                                      |                                                                     |
| image Ads Price (\$): *                     | 165.00                                                   |                                                                     |
|                                             | Create O Cancel                                          |                                                                     |

## Change channel prices

To change prices for a channel perform the following steps.

• On the *Advertising-> Manage Sites / Channels* page, click the link in the Prices column on the line corresponding to the specified channel.

| Home Reports Advertisin                         | g 🕴 Ad Management                                                                                               | Settings                                                                   |                                     |                                 |                                 |                                                   |                  | dise                                                                                                    | - Balance                               | inistrator<br>ini artppeero com<br>\$10.000.00                                                                                                    |
|-------------------------------------------------|----------------------------------------------------------------------------------------------------|----------------------------------------------------------------------------|-------------------------------------|---------------------------------|---------------------------------|---------------------------------------------------|------------------|----------------------------------------------------------------------------------------------------|-----------------------------------------|----------------------------------------------------------------------------------------------------|
| /lanage Sites/Cha                               | nnels                                                                                                    |                                                                            |                                     |                                 |                                 |                                                   |                  | Contract of the second second s |                                         | C Create Site                                                                                                    |
| Concornet                                       | for 200788 Plug-in for                                                                                          | MindPatess Module Ba                                                       | Orugat                              |                                 |                                 |                                                   |                  |                                                                                                    |                                         |                                                                                                    |
| Select period: Al time<br>01.01.2000            | Contraction of the second second second second second second second second second second second second second s | itter by stature:<br>all                                                   |                                     | fator by awners<br>oll          |                                 | Quick Seam                                        | fs (IR, Yode,    | Vite Domain]                                                                                                    | Update                                  |                                                                                                    |
| Stes Carnets                                    |                                                                                                    |                                                                            |                                     |                                 |                                 |                                                   |                  |                                                                                                    |                                         |                                                                                                    |
| Create Site                                     | 🛇 Deny site 🛛 🛒 Unbio                                                                                           | sk. Site 🛕 Block Site                                                      | 🗙 Delete Ste                        |                                 |                                 |                                                   |                  |                                                                                                    |                                         | Manage column                                                                                                    |
| D D Pu                                          | dåsber                                                                                                    | Site Domai                                                                 | 1)                                  | lle Status                      | Ampressions                     | Alternative<br>Impressions                        | CIR              | Revenue                                                                                                    |                                         | Action                                                                                                    |
|                                                 |                                                                                                    |                                                                            |                                     |                                 |                                 |                                                   |                  |                                                                                                    |                                         |                                                                                                    |
| 🗄 🖯 13. Administrator (saminiĝis                | (martoponyo.com)                                                                                                | andmorthforwark.orbitant                                                   | et a                                | active                          | 0                               | 0                                                 | W 00.0           | \$0.00                                                                                                    | Create Onar                             | nei Edit Layout                                                                                                    |
| 🗆 🗃 13. Administrator (adming):                 | imartoponyo.com)                                                                                                | Inditional orbitant                                                        | net (a                              | active                          | 0                               | 0                                                 | 0.00 %           |                                                                                                    | Create Char<br>Manage columns           | nel 🕞 Edit 🔄 Layout                                                                                                    |
|                                                 |                                                                                                    |                                                                            |                                     | No.                             |                                 |                                                   | 0.00 %           | E.                                                                                                    | 100000000000000000000000000000000000000 | ester hatt sonor veretostesezz                                                                                                    |
|                                                 | imatopoirio.com)<br>irmat Status                                                                                | Instanting                                                                 | Alternative                         | odive<br>Clicks CTR             |                                 | 0<br>Prices                                       | # 00.0           |                                                                                                    | 100000000000000000000000000000000000000 | Linklock Channel                                                                                                    |
| D Channel Name Fo                               |                                                                                                    | Instanting                                                                 | Allermative                         | Clicks CTR                      | Revenue                         |                                                   |                  | E.                                                                                                    | Nanage columns                          | Lindeck Channel                                                                                                    |
| D     Channel Name     Fo     51 100x150     10 | ormat Status<br>Status<br>Oct50 active                                                                          | Impressions 4                                                              | Alleemative<br>ingt enations        | Clicks CTR                      | Revenue                         | Prices                                            |                  | Action                                                                                                    | Nanage columns                          | United Channel                                                                                                    |
| D Channel Name Fo                               | armat Status<br>Detto active<br>unartppcevo.com)                                                                | Impressions 3                                                              | Alternative<br>repressions<br>con q | Clicks CTR<br>0 0 0.00<br>adive | Revenue                         | Prices<br>Flat Fate (3)<br>(5M (2)<br>0           | () 6# (4         | Action<br>Operande charm                                                                                                    | Nanaga columna<br>el code               | Childrack Channel Block Channel Childrack Channel Childrack Channel Childrack Channel Childrack Childrack                                                                                                    |
| D Channel Name Fo                               | armat Status<br>Detto active<br>unartppcevo.com)                                                                | Impressions 0                                                              | Alternative<br>operations<br>con q  | Clicks CTR<br>0 0 0.00<br>adive | Revenue<br>1% \$0.00 (          | Prices<br>Flat Rate (3)<br>(7M (2)<br>0<br>0<br>0 | 0.00 %           | Action<br>Generate channe<br>\$0.00                                                                                                    | Nanage columns                          | Childrack Channel Block Channel Childrack Channel Childrack Channel Childrack Channel Childrack Childrack                                                                                                    |
| D Channel Name Fo                               | armat Status<br>Detto active<br>unartppcevo.com)                                                                | Impressions 0<br>0<br>Index-orbitwork ordesoft<br>Index-orbitwork ordesoft | Alternative<br>operations<br>con q  | Clicks CTR<br>0 0 0.00<br>adive | Revenue<br>% \$0.00 (<br>0<br>0 | Prices<br>Fiel Rate (3)<br>(7M (2)<br>0<br>0      | 0.00 %<br>0.00 % | Cenerate channa<br>50.00<br>90.00                                                                                                    | Nanage columns                          | Childrack Channel  Childrack Channel  Childrack Ch |

• On the subsequent page, you can edit the parameters of prices by clicking the Edit link.

|                       | ndtising Ad Management Settings       |              |             |         |                | 10       | de Balance     | 1 martppcevo.co<br>\$10,000.00 | a.                 |
|-----------------------|---------------------------------------|--------------|-------------|---------|----------------|----------|----------------|--------------------------------|--------------------|
| waye StestChannels 04 | a Fuidhea                             |              |             |         |                | a        | Hele P Lagoot  |                                |                    |
| anage Sites/          | Channels → Manage p                   | rices for ch | annel: 180  | ×150"   |                |          |                |                                |                    |
| arameters of channe   |                                       |              |             |         |                |          |                |                                |                    |
| d Type:               | Text, Image                           |              |             |         |                |          |                |                                |                    |
| ormat:                | 100 = 150 (100 × 150 Small Rectangle) | Preview Ad   |             |         |                |          |                |                                |                    |
| laximum of Ad Slots:  |                                       |              |             |         |                |          |                |                                |                    |
| Mprices               | 10.00                                 |              |             | Teo     | 1 Ads          | Image    | Ads            |                                | Create             |
| 0                     | Title                                 |              | Impressions | Price   | Price per 1K   | Price    | Pilice per 1K  | Action                         | X Delete           |
| 3 10                  | 94                                    |              | 5,000       | \$10.0  |                | \$10.00  | Concernance of | bat                            |                    |
| ] 9                   | 16                                    |              | 1,000       | \$1.0   | 51.00          | \$1.00   | \$1.00         | Eat                            |                    |
|                       |                                       |              |             |         |                |          |                |                                |                    |
| t Rate prices         |                                       |              |             |         |                |          |                |                                |                    |
| O ID                  | Title                                 |              | Days        | Tex     | t Ads          | hinage   | Ads            | Action                         | Create<br>X Delets |
| 151                   | 1997                                  |              |             | Price   | Price per stay | Price    | Price per day  | and and a second               | - CORDE            |
| 12                    | 20days                                |              | 20          | \$100.0 | \$5.00         | \$100.00 | 45.00          | Ea                             |                    |
| 3 11                  | 7 days                                |              | 7           | -\$12.0 | 81.71          | \$12.00  | \$1.75         | - ER                           |                    |

The Next Step: <u>Generation of code for integration of the Site Channel</u> and Insertion of that Code on the code of the Site

# Add Channel On Site Layout

To add a channel on the site layout, go to menu *Advertising -> Manage Sites/Channels* in the administrative control panel. On the Sites->Channels tab next to the site where the channel is to be added click the Layout button.

| ng Slother      | Advertising Ad Managemi                                                         | ert seconya                                                         |                |                  |                  |                            |                | ан               | A admin () in a<br>Balance \$10,<br>9 Lognat                                                                                                    |                                  |
|-----------------|---------------------------------------------------------------------------------|---------------------------------------------------------------------|----------------|------------------|------------------|----------------------------|----------------|------------------|----------------------------------------------------------------------------------------------------|----------------------------------|
| anage S         | ites/Channels                                                                   |                                                                     |                |                  |                  |                            |                |                  |                                                                                                    | Create Site                      |
| Get Orbe Adders | Conporent for Itomia Pug-in                                                     | to: wwwPress Module for Orupat                                      | 2              |                  |                  |                            |                |                  | _                                                                                                    |                                  |
| Select period   | Al time<br>01.01.2000 - 12.16.2010                                              | Filter by status:<br>oll                                            | rite           | r by awners.     | -                | Quick Sear                 | à (III, Title, | Site Domain)     | Cipdate .                                                                                                    |                                  |
|                 |                                                                                 |                                                                     |                |                  |                  |                            |                |                  |                                                                                                    |                                  |
| ites→thameis    |                                                                                 |                                                                     |                |                  |                  |                            |                |                  |                                                                                                    |                                  |
|                 | 9 Approve ste 🛛 🖉 Deny ste 🛛 🚅 Ur                                               | block Site 🔒 Block Site 🗌 🗙 Delet                                   | ve Sike        |                  |                  |                            |                |                  |                                                                                                    | Manage colum                     |
|                 | 9 Approve ste ODerry ste de Ur<br>Publishei                                     | block Size 🔒 Block Size 🛛 🗙 Delet                                   | w Ske<br>Title | Status           | Ampressions      | Alternative<br>Impressions | CTR            | Revenue          |                                                                                                    | Manage colum                     |
| Create Ste      |                                                                                 |                                                                     | aree:          | Status<br>active | Ampressions<br>C | Impressions                | CTR<br>0.00%   | Revenue<br>30.00 | Creste Channel                                                                                                    |                                  |
| Oreste Ste      | Publisher                                                                       | Site Domain                                                         | Title          | 100000           | Period Contract  | Impressions<br>0           | Sew 1          | 1000000          | Create Channel                                                                                                    | Action                           |
| Create Ster 1   | Publisher<br>strator (sämnigsmartppcevo.com)                                    | Site Domain<br>India philimpik orbitect ret                         | Title<br>q     | active           | G                | Impressions<br>0           | 0.00%          | \$0.00           | entral and a second second sec | Action                           |
| Create Ster 1   | Publishes<br>strator (admin@smartspcevo.com)<br>strator (admin@smartspcevo.com) | Site Domain<br>Institutions onlined net<br>Institutions onlined con | q<br>q         | active<br>active | o<br>a           | Impressions<br>0<br>0      | 0.00%<br>0.00% | \$0.00<br>\$0.00 | Create Channel                                                                                                    | Action<br>tot Layod<br>tot Layod |

On the opened page you can view the site layout which you've created earlier and all the channels added to this certain website.

| Reports Advertising Ad Management Set |                                                                                                    | A simira topoeyo com                                   |
|---------------------------------------|----------------------------------------------------------------------------------------------------|--------------------------------------------------------|
| Stes/Dwrvett Cair Publics             |                                                                                                    | (Criss 9 Logout                                        |
| age Sites/Channels → Set Site         | Layout ,q (badm.orbitwork.orbitsoft.ne                                                                          | ∋t)*                                                   |
| ut                                    |                                                                                                    | Channels                                               |
|                                       | 1                                                                                                    | 120x600<br>120 x 600<br>190x 4<br>type: Tent and Image |
|                                       | the second second second second second second second second second second second second second second second se |                                                        |
| $\smile$                              | -                                                                                                    |                                                        |
|                                       | 256ev                                                                                                    |                                                        |
|                                       |                                                                                                    |                                                        |
|                                       |                                                                                                    |                                                        |
|                                       | 25601                                                                                                    |                                                        |
| Miga W Miga                           | 194brs                                                                                                    |                                                        |

Click the Save button.

Now you have a simulated display of your website, this can help your advertisers to choose the ads placement.

Advertisers when creating their ad campaigns can view such mock-ups with an expanded representation of all

the system's websites in their *Site Directory* menu in their control panel.

Advertisers can get the following comprehensive information: channel name, channel type, format, number of ad slots, cost program etc. Advertisers can buy ads in a certain channel on site layout by clicking on the Buy ads in this channel button.

| votov       | d Management                                         | Payments Adv | ettier St                              | e Cirectory                                                                    |     |                    |                          |                                                                                               | in: advertiaer<br>samung⊜sma<br>Balance \$1,019<br>Legest | 1ppcadmarket.com     |
|-------------|------------------------------------------------------|--------------|----------------------------------------|--------------------------------------------------------------------------------|-----|--------------------|--------------------------|-----------------------------------------------------------------------------------------------|-----------------------------------------------------------|----------------------|
| e Directory |                                                      | Type:        |                                        | Image Size:                                                                    |     | Cost Modet         | Calegoryt                |                                                                                               |                                                           |                      |
|             | Search                                               | Alltypes     |                                        | All sites                                                                      | 11  | All models         | All categori             | es 🔛                                                                                          | Ra Update                                                 | X Reset              |
|             |                                                      |              |                                        | Site Description                                                               | •   |                    |                          |                                                                                               | Chann                                                     | els Cost program     |
| 44          |                                                      |              |                                        |                                                                                |     | 10,000             | ο 100,000<br>Φ2000 Alexa | Site Info<br>auto manppoint annut<br>Ranks 2,335,512<br>Links m. No data<br>Present in @Alexa | Text, in                                                  | ege Fluit Flate, CPM |
| NO IMAGE    | NoNaMe<br>Inuci2 con<br>Mari<br>more info            |              |                                        |                                                                                |     | 1<br>100<br>10,000 | p 100,000                | Site Info<br>taxasi2.cos<br>Ranko No data<br>Linka In: No data<br>Francetto @Alexa            | Text, m                                                   | oge CPM, Flot Rate   |
| Congle      | sasdas<br>www.socie.com<br>additaatidat<br>more.info |              | 3-12<br>13-17<br>18-34<br>35-49<br>90+ | 13<br>140<br>177<br>177<br>177<br>177<br>177<br>177<br>177<br>177<br>177<br>17 | 124 |                    | exa<br>ecco Alex         | Site Info<br>googi.com<br>Rank: 1<br>Links in: 678,718<br>Present to @Alexa                   | Text, in                                                  | nge Flat Rate, CPM   |
| NO IMAGE    | tesr limited<br>testa con<br>test 123                |              |                                        |                                                                                |     | 10,000             | p 100,000                | Site Info<br>tenaces<br>Rask: 12,156,179<br>Links in: No data<br>Present to @Alexa            | Text, in                                                  | age CPM, Flat Rate   |

# Generate Channel Code

In the administrative control panel go to menu Advertising -> Manage Sites / Channels

- In the list of sites/channels, by clicking on "+" find the channel you wish to place on the destination site.
- On the line corresponding to that channel, click the Generate Channel Code link.

| hrea | n SRen | Channell C    | Air Poldies                 |           | nt Settings                       |              | -           |                | -     |             |                           | -     |               | (E1144)          |             | 18 at typer to com<br>\$10,000.00 |
|------|--------|---------------|-----------------------------|-----------|-----------------------------------|--------------|-------------|----------------|-------|-------------|---------------------------|-------|---------------|------------------|-------------|-----------------------------------|
| 1.1  |        |               | Channe                      |           | r WordPress Minds                 | le to Origat |             | _              |       | _           | _                         |       | _             | _                | _           |                                   |
| 50   | lect p | eriod: Al th  | ne<br>1.2009 - 12 36 3      | oue -     | Filter by station:<br>(el)        |              | 10          | tor by an<br>R | Deri. |             | Quick 1                   | Sewel | h (III, Tide, | Site Domain)     | 🚱 Update    |                                   |
|      | este S |               | ove site ODeny<br>Publisher | ste 🛫 Unb | kod: Site 🏦 Block Site<br>Site Do | 0000         | te<br>Title | 51.8           | ans   | Ampressions | Alternati                 |       | CIR           | Revenue          |             | Action                            |
| C) s | a 13   | Administrator | amin@snatzpo                | NO.009)   | bads orbitwork orb                | tault ret    | 9           | 905            | ve.   |             | 2                         | 0     | 0.00 %        | 10.00            | Create Ona  | nel Edit Elsyout                  |
| 0    | a c    | Channel N     | ime Format                  | Status    | Impressions                       | Alternativ   |             | Clicks         | CTR   | Revenue     | Prices                    |       |               | Action           |             | Block Channel                     |
| E    | 51     | 100x150       | 180+150                     | active    |                                   |              | 0           | .0             | 0.001 | \$ \$0.00   | Plat Rate (2)<br>(294 (2) | 1     | Est C         | Generate channel | code        |                                   |
| 1.   | 12     | Administrator | (admin@smartppcr            | nvo.com)  | lades orbitwork orbi              | toot con     | q           | 905            | ve.   |             | i i                       | 0     | 0.00%         | \$0.00           | Creste Cha  | vel Dat Lavout                    |
|      |        | Administrator | ane gunateco                | TVD COR)  | Sade orbitwork pris               | tsort.ru     | 1111        | acti           | ÷.    |             | i.                        | 0     | 0.00%         | \$0.00           | Create Char | wet Dat Layout                    |
|      | . 11   |               |                             |           |                                   |              |             |                |       |             |                           | 103   | 10000         | 58.08            |             |                                   |
|      | . 11   |               |                             |           | Total on this page                | 5 C          |             |                |       |             | <u>.</u>                  |       | 8,60 %        | 24.04            |             |                                   |

On the opened page follow the steps:

• Define or select an existing color palette for that channel which code you wish to generate. This color scheme will determine the color scheme of the specified ad unit.

| me Reports Advestiging Ad Management Settings                                                                                                    | 🗸 admini [] small typerio arm                                                       |
|----------------------------------------------------------------------------------------------------|-------------------------------------------------------------------------------------|
| nge Stradiwores Geor Peeter                                                                                                    | or site: "q (badm.orbitwork.orbitsoft.net)", channel: "120x600"                     |
| <pre>dette: Defoult<br/>de:<br/>script type="text/javascript"&gt;<br/>var sppc_sate = '13';<br/>var sppc_dimension = '4';<br/>var sppc_width = '120';<br/>var sppc_midth = '120';<br/>var sppc_midth = '120';<br/>var sppc_leight = '600';<br/>var sppc_uset = '1';<br/>var sppc_user = '1';<br/>/script&gt;<br/>pcript type="text/javascript"<br/>re="http://scbitwerk.orbitmoft/scripts</pre> | Preview:<br>Lick the<br>Let sample firstrow<br>ted sample domain<br>Monoge polettes |

• Copy the code and paste it into your site HTML code to the place where you want ads to appear. Note, ad code for each site channel is unique. You should not paste ad code generated for site1 to site2.

## Manage Sites

To manage sites within your system, click on the *Advertising-> Manage Sites / Channels* menu.

In this section you can view the list of all added sites in your system.

| Seg Striftwo     | a Advertising Ad Manageme<br>Chir Pertin                                          | ent Settings                                                                                                   | -             |                                                                                                    |                  |                            |                  | <b>7</b> #        | A admin Distant ppreve com<br>Balance \$10,000.00<br>9 Logant |            |
|------------------|-----------------------------------------------------------------------------------|----------------------------------------------------------------------------------------------------|---------------|----------------------------------------------------------------------------------------------------|------------------|----------------------------|------------------|-------------------|---------------------------------------------------------------|------------|
| lanage S         | ites/Channels                                                                     |                                                                                                    |               |                                                                                                    |                  |                            |                  |                   | • Create 5                                                    | ide        |
| OPP Orbe Address | e Conporent for Roman (Pug-in)                                                    | to windPress Module to Orupat                                                                                  | 9             |                                                                                                    |                  |                            |                  |                   |                                                               |            |
| Select period    | Al time<br>01.01.2000 - 12.05.2010                                                | Filter by status:<br>oll                                                                                       |               | iter by associated and the second second sec | -                | Quick Sear                 | ch (III, Trile   | Site Demain)      | No Cupdate                                                    |            |
| Sites → Channels |                                                                                   |                                                                                                    | 111.22        |                                                                                                    |                  |                            |                  |                   |                                                               |            |
|                  |                                                                                   | block Site 🚊 Block Site 🗙 Delet                                                                                | te Ske        |                                                                                                    |                  |                            |                  |                   | Elitha                                                        | nage colum |
| O Create Ske     | O Approve site O Deny site                                                        |                                                                                                    | 1.000         |                                                                                                    |                  |                            |                  |                   | 10.40                                                         | nage colum |
| Create Ste       | Approve site Openy site C                                                         | Site Domain                                                                                                    | TR            | le Status                                                                                                    | hopressions      | Alternative<br>Impressions | CTR              | Revenue           | Action                                                        | nige cours |
| D D              |                                                                                   | and a second second second second second second second second second second second second second second second | si cer        | le Status<br>active                                                                                                    | Ampressions<br>C | Impressions                | CTR<br>0.00%     | Revenue<br>\$0.00 |                                                               |            |
| D ID Anno        | Publishei                                                                         | Site Domain                                                                                                    | te            | MISSING ST                                                                                                    | 1 Service room   | hopressions<br>0           | Low L            |                   | Action                                                        | e)         |
| 10 10 10 Admin   | Publisher<br>schilder (schningsmertppcevo.com)                                    | Site Domain<br>technorbillwork.orbitech.net                                                                    | t ind<br>a    | active<br>active                                                                                                    | Q                | Impressions<br>0           | 0.00 %           | \$0.00            | Action                                                        | e          |
| 10 10 10 Admin   | Publisher<br>estrator (edmin@smartspcevo.com)<br>estrator (edmin@smartspcevo.com) | Site Domain<br>Instituctulation onlined net<br>Instituctulation                                                | tid<br>q<br>q | active<br>active                                                                                                    | a                | Impressions<br>0<br>0      | 0.00 %<br>0.00 % | \$0.00<br>\$0.00  | Action                                                        | e          |

Sites filters are available above the list of all sites. Sites can be filtered based on the following criteria:

#### **By Status:**

- unapproved
- pending
- active
- blocked
- deleted

| all        |
|------------|
| all        |
| unapproved |
| pending    |
| active     |
| blocked    |
| deleted    |

#### By Owner:

- All
- My Sites
- Publishers' sites

| all               | ~ |
|-------------------|---|
| all               |   |
| My sites          |   |
| Publishers' sites |   |

#### **Quick Search**

Using the administrative control panel section Advertising-> Manage Sites / Channels the administrator can

make a quick search for a certain site by:

- ID site identification number
- Title site title
- Site Domain site URL

| nge Sleicharn                | 1 A.                                                                              | ert Settings                                                               |                  |                   |               |                             |                  | an                | A advice () to at<br>Balance \$10,<br>9 Legnut |             |
|------------------------------|-----------------------------------------------------------------------------------|----------------------------------------------------------------------------|------------------|-------------------|---------------|-----------------------------|------------------|-------------------|------------------------------------------------|-------------|
| anage S                      | ites/Channels                                                                     |                                                                            |                  |                   |               |                             |                  |                   |                                                | Create Site |
| Get Orbe Action              | - Corporent for Roma Pugat                                                        | tor windPress Module for Orupat                                            | 9                |                   |               |                             |                  |                   | _                                              | _           |
| Select period                | Al time<br>01.01.2000 - 12.05.2010                                                | Filter by status:<br>all                                                   | rin<br>D al      | er by awners<br>I | _             | Queck Seor                  | ch (III, Title,  | faits (Destantin) | Lipóste                                        |             |
| And a second second second   |                                                                                   |                                                                            |                  |                   |               |                             |                  |                   |                                                |             |
| tes → Channels<br>Create Sta | 🗿 Approve site 🛛 🔕 Deny site 🗌 🛫 Ur                                               | block Site 🔒 Block Site 📔 🗙 Delet                                          | te Ske           |                   |               |                             |                  |                   |                                                | Manage col  |
|                              | 🛛 Approve ske 🛛 Deny ske 🗌 🛫 Ur<br>Publisheri                                     | block Size 🔒 Block Size 🛛 🗙 Celel<br>Site Domain                           | to Site<br>Title | Status            | Aupressions   | Alternative<br>Improvisions | CTR              | Revenue           |                                                | Manage col  |
| Create Sta                   |                                                                                   |                                                                            | ares:<br>Lason   | Status<br>active  | - Contraction | Impressions                 | CTR<br>0.00%     | Revenue<br>\$0.00 | Creste Channel                                 |             |
| Create Ste                   | Publishei                                                                         | Site Domain                                                                | Title            | I Stering         | C             | Impressions<br>2 0          | Los W            |                   | Create Channel                                 | Action      |
| Create Ste                   | Publisher                                                                         | Site Domain<br>hadmorbil work orbited final                                | Title            | active            | c<br>c        | Impressions<br>D 0          | 0.00%            | \$0.00            | Campion Street Street Street Street            | Action      |
| Create Ste                   | Publishes<br>estator (edmin@stmartppcavo.com)<br>estator (edmin@stmartppcavo.com) | Site Domain<br>India oblivion orbitect net<br>India orbitvion orbitect con | a<br>a           | active<br>active  | 0<br>0<br>0   | Impressions<br>0<br>0<br>0  | 0.00 %<br>0.00 % | \$0.00<br>\$0.00  | Create Channel                                 | Action      |

Administrator can overview sites domains, titles, status, impressions, alternative impressions, clicks and click through rates (<u>CTR</u>). Administrator must specify a time frame in which to view this information.

The following actions are available to administrator:

#### Create site

Clicking on the button Create Site, will take you to the page where you can add a new site into the system.

| rage Stea                                                                     | Reporti            |                                                                                                    | rt Settingi                                                                   |                  |                  |                                                                                                    |                       |                  | a.                | A adminiStread<br>Balance \$10,<br>9 Legant |                                                                                                    |
|-------------------------------------------------------------------------------|--------------------|----------------------------------------------------------------------------------------------------|-------------------------------------------------------------------------------|------------------|------------------|----------------------------------------------------------------------------------------------------|-----------------------|------------------|-------------------|---------------------------------------------|----------------------------------------------------------------------------------------------------|
| anag                                                                          | je Si              | tes/Channels                                                                                                    |                                                                               |                  |                  |                                                                                                    |                       |                  |                   |                                             | Create Site                                                                                                    |
| Get Orbit                                                                     | ASServe            | Conporent for Roma Pug-int                                                                                       | ta vicuoPress Module ka Drupat                                                | 9                |                  |                                                                                                    |                       |                  |                   | _                                           | _                                                                                                    |
| Select p                                                                      | periodi            | Al time<br>01.01.2008 - 12.15.2010                                                                               | Pilter by status:<br>oll                                                      | al al            | r by associa     |                                                                                                    | Quick Sean            | 2h (UIX, Tirtle, | tite (homein)     | Cupdate                                     |                                                                                                    |
|                                                                               |                    |                                                                                                    |                                                                               |                  |                  |                                                                                                    |                       |                  |                   |                                             |                                                                                                    |
| ites → Chan                                                                   | -                  | Arrows the Olary the                                                                                             | Hards Stras 🔒 Blanck Stras 🗌 ¥ Dadas                                          | he Che           |                  |                                                                                                    |                       |                  |                   |                                             | Contactor colum                                                                                                    |
| ites → Chan<br>Create Sk                                                      | 20                 | Approve site 💊 Deny site 🚽 🛫 Uni<br>Publishes                                                                    | block Site 🏯 Block Site 🗶 Dele<br>Site Domain                                 | to Site<br>Title | Status           | Ampressions                                                                                                    | Alternative           | CTR              | Revenue           |                                             | Manage cola                                                                                                    |
| Create St                                                                     |                    | and the second second second second second second second second second second second second second second second |                                                                               | arce:            | Status           | taxpressions<br>0                                                                                                    | Impressions           | 2010             | Revenue<br>\$0.00 | Creste Channel                              | Contraction of the local distance of the local distance of the loc |
| Create Si                                                                     | Administ           | Publishei                                                                                                    | Site Domain                                                                   | Title            | 150000           | The state of the state of the s | Impressions<br>0      | 0.00%            | 100000            | Create Channel                              | Action                                                                                                    |
| Create St<br>D D<br>D D<br>D D<br>D D<br>D D<br>D D<br>D D<br>D D<br>D D<br>D | Adminis<br>Adminis | Publishet<br>trator (admin@strantspcevo.com)                                                                     | Site Domain                                                                   | Title<br>Q       | active           | 0                                                                                                    | Impressions<br>0      | 0.00%            | \$0.00            | a second second second second second second | Action                                                                                                    |
| Create St<br>D D<br>D D<br>D D<br>D D<br>D D<br>D D<br>D D<br>D D<br>D D<br>D | Adminis<br>Adminis | Publisher<br>Infor (admin@smartspcevo.com)<br>Infor (admin@smartspcevo.com)                                      | Site Domain<br>Insen orbitwork orbitsoft net<br>Insen orbitwork orbitsoft.com | Title<br>Q<br>Q  | active<br>active | a                                                                                                    | Impressions<br>0<br>0 | 0.00 %           | \$0.00<br>\$0.00  | Create Channel                              | Action                                                                                                    |

## Approve selected sites

From the list of sites, check the box next to the sites you wish to approve. Click the Approve button. Once complete, the status of selected sites will change to Active.

| tome Reports Advertising Ad Manage<br>tenge Strictoweets Gala Feeting                               | mert Settings                                                                 | _                | _                |                    |                            | _                | an.               | A electricitate<br>A Balance \$10<br>9 Logant |                |
|----------------------------------------------------------------------------------------------------|-------------------------------------------------------------------------------|------------------|------------------|--------------------|----------------------------|------------------|-------------------|-----------------------------------------------|----------------|
| anage Sites/Channels                                                                                |                                                                               |                  |                  |                    |                            |                  |                   |                                               | Create Site    |
| Get Old Activity (Corporent for Roma) (Pup                                                          | et for wordPress (Module for Drups)                                           | 2                |                  |                    |                            |                  |                   |                                               |                |
| Select period: Al time<br>01.01.2000 - 12.05.2010                                                   | + Viter by status:<br>oll                                                     | rite             | e by awners      | -                  | Quick Searc                | ži (III, Title,  | faits (Protocies) | Qupdate                                       |                |
|                                                                                                    |                                                                               |                  |                  |                    |                            |                  |                   |                                               |                |
| Sites Channels                                                                                      |                                                                               |                  |                  |                    |                            |                  |                   |                                               |                |
| $\sim$                                                                                              | Unblock Size 🔒 Block Size 🔰 🗙 Dele                                            | to Ske           |                  |                    |                            |                  |                   |                                               | (Manage colu   |
| Greate Ske Approve ste O Deny ske                                                                   | Unblock Ster 🌋 Block Ster 🗶 Dele<br>Site Domain                               | to Ste<br>Title  | Status           | Ampressions        | Alternative                | CTR              | Revenue           |                                               | (Manage column |
| Oreste Ste Opprove ste Operny ste                                                                   | An and a second second second                                                 | Saces<br>U se ob | Status<br>active | Ampressions<br>0   | Impressions                | SW I             | Revenue<br>\$0:00 | Creste Channel                                | Action         |
| Greate Ske Approve ste O Deny ske d<br>D D Publishes<br>D D Administrator (warendjumertppcevo.com)  | Site Domain                                                                   | Title            | IS CHIC          | III Self to second | Impressions<br>0           | SW I             | 18 Martines       | Create Channel                                | Action         |
| Create Site Approve ste Orany site de<br>10 Publishes<br>3 13 Administrator (samedjumertppcevo.com) | Site Domain<br>teals orbiteon orbited net                                     | 1 Me             | active           | 0                  | Impressions<br>0<br>0      | 0.00 %<br>0.00 % | \$0.00            | Contraction of Contraction                    | Action         |
| Create Site Caprove sto Corry ste                                                                   | Site Domain<br>Initia orbitwork onlitect rel<br>Initia orbitwork onlitect con | Title<br>Q<br>Q  | active<br>active | 0                  | Impressions<br>0<br>0<br>0 | 0.00 %<br>0.00 % | \$0.00<br>\$0.00  | Create Channel                                | Action         |

## Deny selected sites

From the list of sites, check the box next to the sites you wish to deny. Click the Deny button. Once complete, the status of selected sites will change to Denied.

| ome Reports                             | Advertising Ad Masagem                                                                                                    | ent Settings                                                                                                    | _                    |                            |                       |                                       | _               | (7Ha               | A administration<br>Balance \$10<br>9 Legent |                         |
|-----------------------------------------|----------------------------------------------------------------------------------------------------|----------------------------------------------------------------------------------------------------|----------------------|----------------------------|-----------------------|---------------------------------------|-----------------|--------------------|----------------------------------------------|-------------------------|
| anage Si                                | ites/Channels                                                                                                    |                                                                                                    |                      |                            |                       |                                       |                 |                    |                                              | Create Site             |
| Get Orbe Aufforre                       | Component for Roman Pug-in                                                                                                    | No vievoPress Module ka Orupal                                                                                     | 2                    |                            |                       |                                       |                 |                    | _                                            | _                       |
| Select period                           | Al time                                                                                                    | Filter by status:                                                                                                  | rin<br>O al          | er by awment.              |                       | Quick Sear                            | ch (III, Title, | Site Domain)       | Ca Update                                    |                         |
| Second Second                           | 01.01.2008 - 12.16.2010                                                                                                    | 01                                                                                                    | -                    |                            |                       |                                       |                 |                    | and the second second                        |                         |
| ites Channels                           | 0101200 02152010                                                                                                    | (01                                                                                                    |                      |                            |                       |                                       |                 |                    | And Advances                                 |                         |
| ites → Channels                         | $\sim$                                                                                                    | nblock Ste 🏨 Block Ste 🛛 🗙 Delet                                                                                   | 1.11                 |                            |                       |                                       |                 |                    |                                              | Manage colum            |
| ites → Channels                         | $\sim$                                                                                                    |                                                                                                    | 1.11                 | Status                     | Augressions           | Alternative                           | CTR             | Revenue            |                                              | (Manage colum<br>Action |
| ites → Charnels<br>) Oreste Star<br>] D | 9 Approve st ODerry ste                                                                                                    | nblock Site 🚖 Block Site 🛛 🗙 Delet                                                                                 | w Ske                |                            |                       | Alternative                           | CTR 0.00%       | Revenue<br>\$0.00  | Create Channel                               |                         |
| Res Charnels                            | 9 Approve sto Derry sto 20<br>Praddishes                                                                                                    | nblock Site 🛔 Block Site 🗶 Delet<br>Site Domain                                                                    | v Ste<br>Title       | Status                     |                       | Alternative<br>Impression             | 1.28W           | Contraction of the |                                              | Action                  |
| ites Charnels                           | Approve store of the store of the store store of the store of the store of the store of the store of the | nblock Sze A Block Sze X Celet<br>Site Domain<br>been orbitwork orbited net                                        | o Ste<br>Title<br>Q  | Status<br>odive            | Ampressions<br>0      | Alternative<br>Impressions<br>0       | 0.00%           | \$0.00             | C Grede Charriel                             | Action                  |
| ites Charnels                           | Approve stor Oterry skor at U<br>Published<br>atrator (admin@smartspcevo.com)<br>atrator (admin@smartspcevo.com)                                                                                                    | nblock Size Allock Size Coded<br>Site Domain<br>Exclin.orbit-rors.orbitect1.ref<br>ballin.orbit-rors.orbitect1.con | a Site<br>Title<br>Q | Status<br>octive<br>octive | tuprestions<br>0<br>0 | Alternative<br>httpressions<br>0<br>0 | 0.00%           | \$0.00<br>\$0.00   | Creste Channel                               | Action                  |

## Block selected sites

From the list of sites, check the box next to the sites you wish to block. Click the Block button. Once complete, the status of selected sites will change to Blocked.

| nışı Sleithan    | til Advertising Ad Manage                                                                 | merit setsinga                                                              |                 |                  |                  |                        |                | <i>α</i> н        | A administration<br>Balance \$10<br>9 Legnut |                         |
|------------------|-------------------------------------------------------------------------------------------|-----------------------------------------------------------------------------|-----------------|------------------|------------------|------------------------|----------------|-------------------|----------------------------------------------|-------------------------|
| anage S          | Sites/Channels                                                                            |                                                                             |                 |                  |                  |                        |                |                   |                                              | Create Site             |
| Get Orbe Actions | Component for Romas Pug                                                                   | ar for WordPress Module for Orupat                                          | 2               |                  |                  |                        |                |                   | _                                            |                         |
| Select period    | Al time<br>01.01.2000 - 12.16.2010                                                        | Titter by status:     Oll                                                   | rite            | by awaren.       |                  | Quick Seior            | ch (III, Trile | faite Domain)     | Update                                       |                         |
|                  |                                                                                           |                                                                             |                 |                  |                  |                        |                |                   |                                              |                         |
| ites Channels    |                                                                                           | $\sim$                                                                      |                 |                  |                  |                        |                |                   |                                              |                         |
|                  | 😋 Approve ste 🛛 🕲 Deny ste 🗌 🚅                                                            | Undekad Sa 🖉 Back Sa 🗙 Deele                                                | to Site         |                  |                  |                        |                |                   |                                              | Manage colu             |
|                  | O Approve site O Deny site de Publishes                                                   | Unblock Street Site Domain                                                  | te Ske<br>Title | Status           | Aupressions      | Alternative            | CTR            | Revenue           |                                              | E Manage colu<br>Action |
| Create Sta       |                                                                                           |                                                                             | aree:           | Status           | tupressions<br>C | Impressions            | CTR<br>0.00%   | Revenue<br>\$0.00 | Creste Channel                               |                         |
| Create Star 1    | Publisher                                                                                 | Site Domain                                                                 | title           | Ist milling      | - Contraction    | Impressions            | L West         | 180000            | Creste Channel                               | Action                  |
| Create Stel 1    | Publishei<br>nistrator (sämin@smartpscevo.com)                                            | Site Domain                                                                 | Title<br>9      | active           | c<br>c           | Impressions<br>0<br>0  | 0.00%          | \$0.00            | Conception (Conception)                      | Action                  |
| Create Stel 1    | Publishes<br>nistrator (admingtismartppceivo.com)<br>nistrator (admingtismartppceivo.com) | Site Domain<br>nam orbiteon: orbitoof net<br>. Indin orbiteon: orbitoof.con | Title<br>q<br>q | active<br>active | 0<br>0<br>0      | Inspressions<br>0<br>0 | 0.00%          | \$0.00<br>\$0.00  | Create Channel                               | Action                  |

## Unblock selected sites

From the list of sites, check the box next to the sites you wish to activate. Click the Unblock button. Once complete, the status of selected sites will change to Active.

| Home Report     |                                                                                                    | nert Settings                                                                          | _                                        | _                |                   |                       | _               | αH                | A adam@imat<br>A Balance \$10,0<br>9 Legant                                                                     |                      |
|-----------------|----------------------------------------------------------------------------------------------------|----------------------------------------------------------------------------------------|------------------------------------------|------------------|-------------------|-----------------------|-----------------|-------------------|----------------------------------------------------------------------------------------------------|----------------------|
| lanage S        | ites/Channels                                                                                                 |                                                                                        |                                          |                  |                   |                       |                 |                   |                                                                                                    | Create Site          |
| Ger Orbe Autory | Conporent for Roma Puga                                                                                       | n for wordPress Module for Oruput                                                      | 2                                        |                  |                   |                       |                 |                   |                                                                                                    |                      |
| Select period.  | Al time<br>01.01.2005 - 12 15 2010                                                                            | Filter by status:                                                                      | rite                                     | e by associat    | -                 | Quick Sean            | ch (III, Trile, | Site Domein)      | Va Update                                                                                                    |                      |
|                 |                                                                                                    |                                                                                        | 1.1.1.1.1.1.1.1.1.1.1.1.1.1.1.1.1.1.1.1. |                  |                   |                       |                 |                   |                                                                                                    |                      |
| Stes Chands     |                                                                                                    |                                                                                        |                                          |                  |                   |                       |                 |                   |                                                                                                    |                      |
|                 | -                                                                                                    | addad Say 👔 Black Say 🔰 🗙 Celet                                                        | v Ske                                    |                  |                   |                       |                 |                   |                                                                                                    | C Manage colum       |
|                 |                                                                                                    | arblock Say 1 Block Say X Celek<br>Site Domain                                         | n Ske<br>Title                           | Status           | Impressions       | Alternative           | CTR             | Revenue           |                                                                                                    | CManage colum        |
| Orede Ske       | 🛛 Approve ste 🛛 Denvy ste 🏹                                                                                   |                                                                                        | ares:                                    | Status<br>active |                   | Impressions           | SW I            | Revenue<br>\$0.00 | Creste Channel                                                                                                  |                      |
| Create Ste      | © Approves site © Deny site 🕡<br>Published                                                                    | Site Domain                                                                            | Title                                    | 150000           | Augs essions      | Impressions<br>0      | 0.00%           | Constanting of    | Create Channel                                                                                                  | Action               |
| Orede Ske 1     | Ø Approve ske ⊗ Deny ske<br>Publishet<br>skristor (samm@smartspoevo.com)                                      | Site Domain                                                                            | title<br>q                               | active           | Ampt essions<br>C | Impressions<br>0      | 0.00%           | \$0.00            | entransiste and a second second second second second second second second second second second second second se | Action<br>Dat Layout |
| Orede Ske 1     | Approve site O beny ster<br>Publishet<br>istrator (samm@smartspoorvo.com)<br>sstrator (samm@smartspoorvo.com) | Site Domain<br>Inellin orbit work, orbitecht net<br>Inellin orbit work, orbitecht, con | q<br>q                                   | active<br>active | Ampressions<br>C  | Impressions<br>0<br>0 | 0.00 %          | \$0.00<br>\$0.00  | Create Channel                                                                                                  | Action               |

## Delete the selected sites

From the list of sites, check the box next to the sites you wish to delete. Click the Delete button. Once complete, the status of selected sites will change to Deleted.

| nigi sh                 | stheres an                                  | ertlang Ad Manage                                     | emert Settings                                                             |                 |                  |                  |                            |                 | $\sigma \sim$     | Balance \$10<br>P Lognat   |                       |
|-------------------------|---------------------------------------------|-------------------------------------------------------|----------------------------------------------------------------------------|-----------------|------------------|------------------|----------------------------|-----------------|-------------------|----------------------------|-----------------------|
| anag                    | ge Sites/C                                  | Channels                                              |                                                                            |                 |                  |                  |                            |                 |                   |                            | Create Site           |
| Que des                 | e Alferrer Con                              | overt for Roma (Pus                                   | Hodale for Orupa                                                           | 2               |                  |                  |                            |                 |                   |                            |                       |
| Select                  | periodi Al time                             | 000 - 12.06.2010                                      | Pitter by status:     OII                                                  | rite<br>🔛 all   | r by awners      |                  | Quick Sea                  | ch (III, Title, | fata Domain)      | Capitate                   |                       |
| ites → th               | ards                                        |                                                       |                                                                            |                 |                  |                  |                            |                 |                   |                            |                       |
|                         |                                             |                                                       |                                                                            |                 |                  |                  |                            |                 |                   |                            |                       |
| Greate :                | Site 👩 Approve                              | ste 🕲 Deny ste 📄                                      | Unblock Site 🚊 Block Site 🗶 Dele                                           | to Sike         |                  |                  |                            |                 |                   |                            | Manage colu           |
| 1                       | Ske 🔮 Approve                               | ste Openyste d                                        | Funblock Site 🛕 Block Site Domain                                          | to Ske<br>Title | Status           | topressions      | Alternative<br>Impressions | CTR             | Revenue           |                            | Manage colu<br>Action |
| 1                       | p                                           |                                                       |                                                                            | T.              | Status<br>active | Ampressions<br>C | Impressions                | CTR<br>0.00%    | Revenue<br>\$0.00 | Create Channel             | 1000                  |
| 1 a 1                   | D<br>Administrator (ad                      | Publishei                                             | Site Domain                                                                | Title           | Les miles        | C                | Impressions                | L SW L          | 180000            | Create Channel             | Action                |
| 1 u 13                  | 0<br>Administrator (ed<br>Administrator (ed | Publishet<br>min@smartspcevo.com)                     | Site Domain                                                                | Title<br>Q      | active           | 0<br>0           | Impressions                | 0.00%           | \$0.00            | Construction of the second | Action                |
| ] _ 1<br>] _ 1<br>] _ 1 | 0<br>Administrator (ed<br>Administrator (ed | Publisher<br>magamatopcavo.com)<br>magamatopcavo.com) | Site Domain<br>nam orbitwork onbitocit net<br>balm orbitwork onbitocit con | Title<br>q<br>q | active<br>active | 0<br>0           | Impressions<br>(           | 0.00%           | \$0.00<br>\$0.00  | Create Channel             | Action                |

## Edit Website

Click the Edit link next to the site which details you wish to edit. You can edit site's data on the resulting page.

| where she the                  | orts Advertising Ad Manageme<br>Color Neither                                                                        | erit Settings                                                           | _                 | _                |                   |                       | _              | $\sigma \mu$      | A administration of the second second |                       |
|--------------------------------|----------------------------------------------------------------------------------------------------|-------------------------------------------------------------------------|-------------------|------------------|-------------------|-----------------------|----------------|-------------------|----------------------------------------------------------------------------------------------------|-----------------------|
| anage                          | Sites/Channels                                                                                                    |                                                                         |                   |                  |                   |                       |                |                   |                                                                                                    | Create Site           |
| Ger Orber Auffe                | Component for Joomia Pug-ett                                                                                         | tor windPress Module for Drupal                                         | D.                |                  |                   |                       |                |                   | _                                                                                                    |                       |
| Select period                  | Al time<br>01.01.2000 - 12.05.2010                                                                                   | Filter by status:                                                       | rite              | e by awners      |                   | Quick Sear            | ch (UR, Title, | faite Domain)     | Update                                                                                                    |                       |
|                                |                                                                                                    |                                                                         |                   |                  |                   |                       |                |                   |                                                                                                    |                       |
| ites → Channels                | 1                                                                                                    |                                                                         |                   |                  |                   |                       |                |                   |                                                                                                    |                       |
| ites → Channels<br>Oreate Site | Service Accession of the Barry                                                                                       | block Site 🔒 Block Site 🕴 🗙 Delet                                       | to Site           |                  |                   |                       |                |                   |                                                                                                    | Manage colu           |
|                                | Service Accession of the Barry                                                                                       | block Site 🛕 Block Site 🗙 Cellel<br>Site Domain                         | te Ske<br>Title   | Status           | Aupressions       | Alternative           | CTR            | Revenue           |                                                                                                    | Manage colu<br>Action |
| Create Ste                     | 🖉 Approve ste 🚫 Deny ste 💼 Un                                                                                        |                                                                         | store:<br>U secol | Status<br>active | tup: estions<br>0 | Impressions           | CTR<br>0.00%   | Revenue<br>\$0.00 | Creste Charre                                                                                                    | 1000                  |
| Create Ste                     | Approve site Oterry site                                                                                             | Site Domain                                                             | Title             |                  | 1 Perfection of   | hopressions<br>0      | SSW 1          | 1.600 VIII.2      | Creste Charne                                                                                                    | Action                |
| Create Ste                     | Approve site Otherry site C                                                                                          | Site Domain<br>radin orbiterori, orbitecti net                          | Title<br>q        | active           | Q                 | Impressions<br>0      | 0.00%          | \$0.00            | a management of the second                                                                                                    | Action<br>tat         |
| Create Ste                     | Approve ste Openy ste 200<br>Publisher<br>ministrator (admin@smartspcevo.com)<br>ministrator (admin@smartspcevo.com) | Site Domain Insen orbit-vork orbitect net Insen orbit-vork orbitect con | Title<br>Q        | active<br>active | a                 | Impressions<br>0<br>0 | 0.00 %         | \$0.00<br>\$0.00  | Create Channel                                                                                                    | Action<br>Layout      |

# Manage Advertisers

To view advertisers within your system, click on the *Ad Management -> Advertisers* menu.

In this section you can view the list of all the advertisers in your system.

|             | orts Advertising           | Ad Manag      | emert Sett      | np                |                  |                       |             |        |         | dow.   |        | nin (rmartpprevo c<br>lance \$10,000.00<br>gmt | 9 <b>0</b> - 2              |
|-------------|----------------------------|---------------|-----------------|-------------------|------------------|-----------------------|-------------|--------|---------|--------|--------|------------------------------------------------|-----------------------------|
| dvertis     | ers<br>Today<br>12.16.2010 |               | Filter by state | n Quick Search (  | ID. Full Name, C | Stall, Registration D | e(a)        | 34     | Cipdate |        |        |                                                |                             |
| Corfem      | Curbica. 💧 Blodi.          | Window 2 B    | edities         |                   |                  |                       |             |        |         |        |        |                                                | Manage column               |
|             | Full Name                  |               | E-Mail          | Registration Date | Status           | Balance               | Impressions | Clicks | CTR     | Spent  | í.     | Action                                         | (Ment Land Land Cost Lands) |
| 24 babrieli |                            | betrieh@orbit | u't fe          | 12.02.2010        | ective           | \$20.00               |             | 0 0    | 0.00 %  | \$0.00 | () Ext | (Change Delance                                |                             |
| 24 08010F)  |                            | kon17@orbita  | t nu            | 12.02.2010        | active.          | \$0.00                | 5i          | 0 0    | 0.00 %  | \$0.00 | Edit   | D Change Balance                               |                             |
| 25 Lient?   |                            | betreh@orbit  | at con          | 12.06.2010        | active           | \$0.00                | 1à          | ) ia   | 0.00%   | 10.00  | Eife   | () Change Balance                              |                             |
|             |                            | banangora     |                 |                   |                  |                       |             |        |         | 10.00  |        |                                                |                             |
| 25 Lient?   | n this page                | tanangorat    |                 |                   |                  | \$20.00               | 3           |        | 0.00%   | 30.00  |        |                                                |                             |

An advertiser filter is available above the list of advertisers. Advertisers can be filtered based on the following criteria:

- Active
- Blocked
- Deleted
- Activation Pending
- All

|     | all 💌              |    |
|-----|--------------------|----|
| _   | all                |    |
|     | active             |    |
| ete | blocked            | Ge |
|     | deleted            | -  |
| str | activation pending | s  |

#### **Quick Search**

Using the administrative control panel section *Ad Management* -> *Manage Advertisers* the administrator can make a quick search for a certain advertiser by:

- ID advertiser identification number
- Email advertiser email
- Full Name advertiser name
- Registration Date advertiser registration date

| one Reports Advertise                         | ng Ad Management Setter             | 105               |                   |                      |               | _          | _                | dinee            |        | nin I marppeevo e<br>lance \$10,000.00<br>gmt |               |
|-----------------------------------------------|-------------------------------------|-------------------|-------------------|----------------------|---------------|------------|------------------|------------------|--------|-----------------------------------------------|---------------|
| dvertisers<br>Sect perset Today<br>12.36.2010 | • Piller by statu                   | a Quack Se anch ( | ID. Yoll Name, C. | fall, Registration D | a(a)          |            | Cipdate          |                  |        |                                               |               |
| Confirm Carbinds A Blod                       | A X Celete & Restore                |                   |                   |                      |               |            |                  |                  |        |                                               | Manage column |
| CONTERN CROBOCE DOC                           |                                     |                   |                   |                      |               |            |                  |                  |        |                                               |               |
| D Full Name                                   | Eddad                               | Registration Date | Status            | Balance              | Improvisions  | Clicks     | CTR              | Spent            |        | Action                                        |               |
|                                               | E-Mail<br>betrein@orbba1.ru         | Registration Date | Status<br>active  | Balance<br>\$20.00   | Impressions ( |            |                  |                  | () tot | Action<br>() Change Balance                   |               |
| D Full Name                                   |                                     |                   |                   |                      | 3             | ) 0        |                  | 10.00            |        |                                               |               |
| D Full Name                                   | betreh@orbite1.ru                   | 12.02.2010        | active            | 120.00               | 14<br>14      | ) 0<br>) 0 | 0.00 %           | \$0.00<br>\$0.00 | Eat    | () Change Balance                             |               |
| 0 Full Name                                   | betnah@orbba1.ru<br>kon17@orbba1.ru | 12.02.2010        | active<br>active  | \$20.00<br>\$0.00    | 14<br>14      |            | 0.00 %<br>0.00 % | \$0.00<br>\$0.00 | Eat    | () Change Balance                             |               |

The following actions are available to administrator:

### Block selected advertisers

From the list of advertisers, check the box next to the advertisers you wish to block. Click the Block button. Once complete, the status of selected advertisers will change to Blocked.

| name Reports Adverts       | ang Ad Management Set                 | anga y                   |                  |                       |                |            |          | drees            | ¢ ₿   | lmin () i mai typcevo con<br>elance \$10,000.00<br>ignat | r.           |
|----------------------------|---------------------------------------|--------------------------|------------------|-----------------------|----------------|------------|----------|------------------|-------|----------------------------------------------------------|--------------|
| elect period Today         | ritter by stat                        | m Quick Search (         | 10. Fell Name, E | Stall, Registration D | an)            |            | 😭 Update | i.               |       |                                                          |              |
| 💱 Confirm 🛛 🛒 Unbiod 👔 Bio | ck Celete & Restore                   | 10.<br>                  | 102/102/00       | () management ()      |                | Clicks     | CTR      | Spent            |       | Action                                                   | Manage colum |
| D Full Name                | E-Mail                                | Registration Date        | SLADA            | 10/03/02/09           |                |            |          |                  |       |                                                          |              |
| D Full Name                | E-Mail<br>betrish@orbta1.ru           | Registration Date        | Status<br>active | Balance<br>\$20.00    | Ingrossions    |            | 0.00%    |                  | ) tat | () Change Balance                                        |              |
|                            |                                       |                          |                  |                       |                | 0 0        |          |                  | _     | Change Balance                                           |              |
| 24 batneh                  | belmah@orbita1.ru                     | 12.02.2010               | active           | 120.00                | 28<br>31       | 0 (<br>0 ( | 0.00%    | \$0.00<br>\$0.00 | Eat   | 🖉 Change Balance                                         |              |
| 24 batneh<br>25 Lient?     | betmah@orbita1.ru<br>len17@orbita1.ru | 12.02.2010<br>12.02.2010 | active<br>active | \$20.00<br>\$0.00     | 34<br>31<br>14 |            | 0.00%    | \$0.00<br>\$0.00 | Eat   | 🖉 Change Balance                                         |              |

### Unblock selected advertisers

From the list of advertisers, check the box next to the advertisers you wish to activate. Click the Unblock button. Once complete, the status of selected advertisers will change to Active.

| nome Reports Adv<br>dividuers Press | erbang Ad Management Set                          | lings .           |                    |                      |             |        |                            | dress            |        | lmin () i mai typicevo con<br>ilance \$10.000.00<br>ignit  | H.            |
|-------------------------------------|---------------------------------------------------|-------------------|--------------------|----------------------|-------------|--------|----------------------------|------------------|--------|------------------------------------------------------------|---------------|
| dvertisers                          | * Filter by stat                                  | un Quick Search ( | III. Full Name, C. | Hall, Registrature D | ata)        |        | Cipdate                    | Į                |        |                                                            |               |
|                                     |                                                   |                   |                    |                      |             |        |                            |                  |        |                                                            |               |
| Conterne Linking                    | Block. 🗙 Delete 🔔 Restore                         |                   | -0427-027-0        | Howasser             |             |        |                            |                  |        | i i                                                        | Manage column |
| D Full Name                         | e Edua                                            | Registration Date | Status             | Balance              | Impressions | Clicks | CTR                        | Spent            |        | Action                                                     | Manage colum  |
| D Full Name                         |                                                   | Registration Date | Status<br>active   | 120.00               | 4           | 0      | 0.00%                      | \$0.00           | Ca Kat | Action                                                     | Manage colum  |
| D Full Name                         | e Edua                                            |                   |                    |                      |             | 0      |                            | \$0.00           | _      |                                                            | Manage column |
|                                     | e E44al<br>betrah@orbial.ru                       | 12.02.2010        | active             | 120.00               | 4           | 0      | 0.00 %                     | \$0.00           | Eat    | <ul> <li>Orange Balance</li> <li>Orange Balance</li> </ul> | Manage column |
| D Fall Name                         | e E-Mult<br>betrein@orkte1.ru<br>kon17@orbtist.ru | 12.02.2010        | active<br>active   | \$20.00<br>\$0.00    | 3<br>3      | 0      | 0.00 %<br>0.00 %<br>0.00 % | \$0.00<br>\$0.00 | Eat    | <ul> <li>Orange Balance</li> <li>Orange Balance</li> </ul> | Manage column |

### Delete the selected advertisers

From the list of advertisers, check the box next to the advertisers you wish to delete. Click the Delete button. Once complete, the status of selected advertisers will change to Deleted.

| nome Reports Advertia        | ng Ad Management Set                  | tings             |                  |                       | _           |            |           | dress  | de B   | lmin@rmartppcero.c<br>dance \$10,000.00<br>ignut                                                                                                    |              |
|------------------------------|---------------------------------------|-------------------|------------------|-----------------------|-------------|------------|-----------|--------|--------|----------------------------------------------------------------------------------------------------|--------------|
| Advertisers                  | - Filter by stat                      | Quick Smarch ()   | ID. Full Name, C | Stall, Registration D | 45)         |            | 😭 Lipdate | Į      |        |                                                                                                    |              |
| 🕉 Confirm 🛛 🚅 Unbick, 🏦 Bloc | E Mul                                 | Registration Date | Status           | Balance               | Ingrossions | Clicks     | CTR       | Spent  | 1      | Action                                                                                                    | Manage colum |
| D Full Name                  |                                       |                   |                  |                       |             |            |           |        | 1.0.00 |                                                                                                    |              |
| D Pall Name                  | betrah@orbita1.ru                     | 12,02,2010        | active           | \$20.00               | 68          | 0 0        | 0.00%     | \$0.00 | 2 Eat  | (provinge balance)                                                                                                    |              |
|                              |                                       | 12 02 2010        | active<br>active | \$20.00               |             |            | 0.00%     |        | _      | Change Balance                                                                                                    |              |
| 24 batnah                    | betrah@orb8a1.ru                      |                   |                  |                       | şi<br>Şi    | 0 0        |           | \$0.00 | Eat    | and the second second s |              |
| 24 betreh                    | betrah@orbita1.zu<br>kon17@orbita1.zu | 12.02.2010        | active           | \$0.00                | 50<br>14    | 0 0<br>0 0 | 0.00 %    | \$0.00 | Eat    | 🖉 Change Balance                                                                                                    |              |

• Restore the selected advertisers

From the list of advertisers, check the box next to the advertisers you wish to restore. Click the Restore button. Once complete, the status of selected advertisers will change to Active.

| tome Reports Advert                              | iang 🛛 Ad Management 🗍 Set                      | ange               |                     |                      |              |            |                  | dress            | & also | administrator<br>dogʻi martppcevo c<br>unce: \$10.000.00<br>post | •              |
|--------------------------------------------------|-------------------------------------------------|--------------------|---------------------|----------------------|--------------|------------|------------------|------------------|--------|------------------------------------------------------------------|----------------|
| dvertisers                                       | • Filter by sta                                 | tox Quick Search ( | ID. Yull Names, E.S | Hall, Registration D | ata)         | - 14       | () Lipdate       | Į                |        |                                                                  |                |
| Frates Pieters As                                | And Window Country                              |                    |                     |                      |              |            |                  |                  |        |                                                                  | E Manage colum |
| Ø Confirm <b>g</b> urblock ∰ B<br>□ 10 Full Name | los. X Celete Restore                           | Registration Date  | Status              | Balance              | Improvisions | Clicks     | CIR              | Spent            |        | Action                                                           | Manage colum   |
|                                                  | $\sim$                                          | Registration Date  | Status<br>active    | Balance<br>\$20.00   | Improcesione | 1          |                  | Spent<br>\$0.00  | () tot | Action                                                           | Manage colum   |
| D Full Name                                      | Eddad                                           | 7.                 |                     |                      |              | ) 0        |                  |                  |        |                                                                  | Manage colum   |
| 0 Full Name                                      | E-Mail<br>betran@orbta1.ru                      | 12.02.2010         | active              | 120.00               | ¢.           | ) 0<br>) 0 | 0.00%            | \$0.00<br>\$0.00 | Eat    | () Change Delance                                                | Manage colum   |
| 0 Full Name<br>24 batneh<br>25 Lian17            | E-Mail<br>batnah@orbita1.ru<br>kon12@orbita1.ru | 12 02 2010         | active<br>active    | \$20.00<br>\$0.00    | 0            |            | 0.00 %<br>0.00 % | \$0.00<br>\$0.00 | Eat    | Change Balance     Change Balance                                | Manage colum   |

### Confirm advertisers

From the list of advertisers, check the box next to the advertisers you wish to activate. Click the Confirm button. Once complete, the status of selected advertisers will change to Active.

| Home Reports Advertion<br>Advertisers                                                                                                    |                                                                     | oliverite.                                 |                        |                       |              |                      |                       | dires:                    | admin@rmattppcevo<br>Esiance \$10.000.00<br>9 Logmit |                                                                                                    |
|----------------------------------------------------------------------------------------------------|---------------------------------------------------------------------|--------------------------------------------|------------------------|-----------------------|--------------|----------------------|-----------------------|---------------------------|------------------------------------------------------|----------------------------------------------------------------------------------------------------|
| Today                                                                                                    | - Filter by                                                         | status Quick Se                            | arch (ID. Full Name, E | Stall, Registration D | u(s)         | 74                   | Qupdete               |                           |                                                      |                                                                                                    |
| 12.36.2010                                                                                                    | 01                                                                  |                                            |                        |                       |              |                      | and a second          | e.                        |                                                      |                                                                                                    |
| 14.16.5016                                                                                                    | X Delete & Restore                                                  |                                            |                        |                       |              |                      |                       | e.                        |                                                      | Manage colum                                                                                                    |
| 14.16.5016                                                                                                    |                                                                     | Registration D                             | ute Status             | Balance               | Improvisions | Clicks               | CIR                   | Spend                     | Action                                               | ( Hereinstein der Sternerenstein                                                                                                    |
| Cordina) al Unbios. Al Book                                                                                                    | X Delete & Restore                                                  |                                            |                        | Balance<br>\$20.00    |              |                      | CTR                   | Spent                     |                                                      | le service de la constante de la constante de |
| Confirm Curbind. A Block                                                                                                    | X Celete & Restore                                                  | Registration D                             | active                 |                       | 6            | Clicks<br>0 0        | CTR                   | Spent<br>\$0.00           | 🔒 Eat 🖉 Change Delance                               |                                                                                                    |
| Confirm<br>Confirm<br>Con | K Delete & Restore<br>E Mult<br>betrain@orbital.ru                  | Registration D                             | active<br>active       | \$20.00               | 14<br>20     | Clicks<br>0 0<br>0 0 | CTR<br>000%           | Spent<br>\$0.00<br>\$0.00 | Litt 🖉 Change Balance                                | ]                                                                                                    |
| Confirm Christical & Block                                                                                                    | Colete & Restore<br>E48a8<br>betrein@orbite1.ru<br>kon17@orbite1.ru | Registration D<br>12.02.2010<br>12.02.2010 | active<br>active       | \$20.00<br>\$0.00     | 14<br>14     | Clicks<br>0 0<br>0 0 | CTR<br>0.00%<br>0.00% | Spent<br>\$0.00<br>\$0.00 | Litt 🖉 Change Balance                                |                                                                                                    |

### Edit Advertiser

Click the Edit link next to the advertiser whose details you wish to edit. You can edit the advertiser's data on the resulting page.

| hane Reports Adver<br>Advections Zaines | tiong Ad Management Sett  | 021               |                      |                     |              |        |          | (Trees | Bile administrator<br>& administrator<br>Balance \$10,000.00<br>\$ Logent |               |
|-----------------------------------------|---------------------------|-------------------|----------------------|---------------------|--------------|--------|----------|--------|---------------------------------------------------------------------------|---------------|
| elect periodi<br>12.36.2010             | - Filter by state         | a Quick Search (  | ID. Full Posterie, C | 9al, Registratiae D | a(a)         |        | 😭 Update | Į      |                                                                           |               |
| 🖞 Confirm 🛛 🛫 Linbiadi. 🏦               | Blodi. 🗙 Delete 🤮 Restore |                   |                      |                     |              |        |          |        |                                                                           | Manage column |
| D Full Name                             | E-Mail                    | Registration Date | Status               | Balance             | Improvisions | Clicks | CTR      | Spent  | Action                                                                    |               |
| 24 babhah                               | betrah@orbita1.ru         | 12.02.2010        | active               | \$20.00             | 3            | 0      | 0.00%    | 1000   | Lat Change Balance                                                        |               |
| 25-Lien17                               | ion17@orbitat.ru          | 12.02.2010        | active.              | \$0.00              | i e          | 0 0    | 0.00 %   | \$0.00 | Eot Change Balance                                                        |               |
| 26 111                                  | batmah@orbita1.com        | 12.06.2010        | active               | \$0.00              |              | 0      | 0.00%    | \$0.00 | Edt 🖉 Change Balance                                                      |               |
| Total on this page                      |                           |                   |                      | \$20.00             |              |        | 0.00%    | \$0.00 |                                                                           |               |
| rocaron mas balla                       |                           |                   |                      | 100000              |              |        | 0.00 %   | 10.00  |                                                                           |               |
| Total                                   |                           |                   |                      | \$29.00             |              |        | 4044.78  |        |                                                                           |               |

### Change Advertiser Balance

Click the Change Balance Link to deposit or charge advertiser's system balance manually.

| ome Reports Adverti-<br>divetaris Test | ing Ad Management Sett | ngs               | _                 |                       |              |        |           | direse: | admin@rmartppcero.com<br>Balance \$10.000.00<br>9 Logent                                                                                                    |
|----------------------------------------|------------------------|-------------------|-------------------|-----------------------|--------------|--------|-----------|---------|----------------------------------------------------------------------------------------------------|
| dvertisers                             | - Filter by state      | m Quick Search () | ti), Full Name, E | Stall, Registration D | ata)         |        | 😭 Lipdate |         |                                                                                                    |
|                                        | d. XDelete & Restore   |                   |                   |                       |              |        |           |         | Manage column                                                                                                    |
| D Full Name                            | E-Mail                 | Registration Date | Status            | Balance               | Improvisiona | Clicks | CIR       | Spent   | Action                                                                                                    |
| 24 babnah                              | betmah@orbita1.ru      | 12 02 2010        | active            | \$20.00               | 3            | 0 0    | 0.00 %    | \$0.00  | La Change Balance                                                                                                    |
|                                        | ion17@orbita1.ru       | 12.02.2010        | active.           | \$0.00                | ŝ            | 0 0    | 0.00 %    | \$0.00  | Edit 🧔 Change Balance                                                                                                    |
| 25 Lient?                              | adding Westership of   |                   |                   |                       |              | . is   | 0.00%     | 30.00   | Eitt di Change Balance                                                                                                    |
|                                        | betrein@orbite1.com    | 12.06.2010        | active            | \$0.00                |              | 0 0    |           |         | a construction of the second second se |
| 25 Lient?                              | and the second second  | 12.06.2010        | active            | \$0.00                |              |        |           | \$0.00  |                                                                                                    |

| Home Reports Adv Advertisers Feeds | ertising Ad Management Settings Tools | )            |
|------------------------------------|---------------------------------------|--------------|
| Advertisers $\rightarrow$          | Change Balance: "Administ             | rator (admin |
| Amount, \$: *                      | Add Submit S Cancel                   |              |
| * - required fields.               |                                       |              |

### What are Feeds?

A feed is the Internet ad distribution system whereby ads are distributed from a large database of advertisers.

Feed-providers have a large number of advertisers and advertisements for various keywords.

In order to receive advertising from a Feed-provider, you must become a partner by registering on the Feedprovider's website. Feed-providers pay partners a percentage of profits from clicks on ads placed on partner sites.

Some examples of popular XML feeds providers are:

| Looksmart | Miva        |
|-----------|-------------|
| 7Search   | ABCSearch   |
| Marchex   | SearchFeed  |
| Findology | AdOnNetwork |
| Search123 | ValueClick  |

## Why You Should Use Feed Ads

An advertisement from an <u>Ad Feed provider</u> offers a source of income from an established set of advertisers. It is especially important during the initial stages of system implementation when you do not yet have your own advertisers.

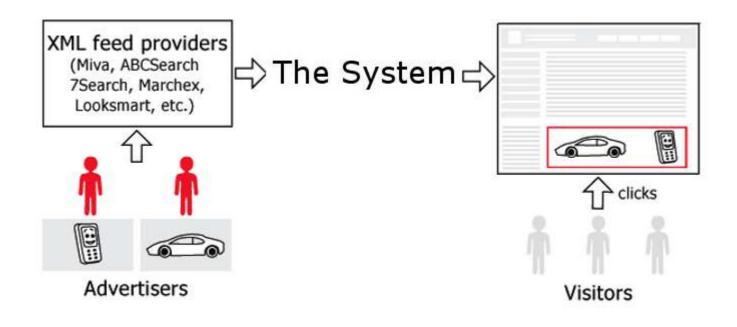

## What You Need To Display Advertisements From Feeds On Your Site

In order to display advertisements from Feeds on sites connected to the system, follow these steps:

• Register on the ByteCity Advertising Network.

• If a Feed is included in the list of standard Feeds, then the registration fee you pay will allow you to use that feed.

• If your desired Feed is not included in the list of standard Feeds, <u>contact Orbitscripts.com</u> and order an assessment for integration of that feed.

After the Feed is integrated into your system (on the Feed management page at *Ad Management -> Feeds* in the administrative control panel) you can:

|              | ports Advertising Ad | Management | Settings Paymer | ts .   |        |           | CHOP           | å admini⊉nmartppcadmarket.com                                                                                                   |
|--------------|----------------------|------------|-----------------|--------|--------|-----------|----------------|----------------------------------------------------------------------------------------------------|
| eeds         | ed: Today            |            | by status       |        |        |           |                | Order XML Feed Integration                                                                                                    |
| and the pro- | 12.17.2010           | all        |                 | 1      | Update | <u>N.</u> |                | Do you want to get a permanent                                                                                                  |
| 9Enable 🖨    | Disable Get Report   |            |                 |        |        |           | Manage columns | revenue source from your system?<br>Become a partner of an XML Feed provider and<br>request XML Feed Integration to the system. |
| ⊐ŵ           | Feed Name            | Status     | Impressions     | Clicks | CIR    | Revenue   | Action         | Displayed ads from XML Feeds let you to promote<br>and monetize your website with XML Feeds                                     |
| 4 bycit      | y.com                | enabled    |                 | 0 0    | 0.00 % | \$0.00    | Edit           | Request Feed Installation                                                                                                    |
| Total        | on this page         |            |                 |        | 0.00 % | \$0.00    |                | Request Freed anstandours                                                                                                    |
|              |                      |            |                 |        | 0.00 % | \$0.00    |                |                                                                                                    |
| Total        |                      |            |                 |        |        |           |                |                                                                                                    |

• View summary statistics for Feeds. Viewing statistics for Feeds will enable you to evaluate which Feeds are the most efficient and most profitable. To evaluate the effectiveness of Feeds, a Feeds statistical information page is built into your system.

- Enable / Disable Feeds.
- Edit Feed parameters.

# ByteCity Advertising Network

ByteCity Network is online advertising network of OrbitScripts Company that drive quality ads offers for websites owner through performance-based solutions. Make your inventory available to higher-paying advertisers via one-click integration with ByteCity Advertising Network.

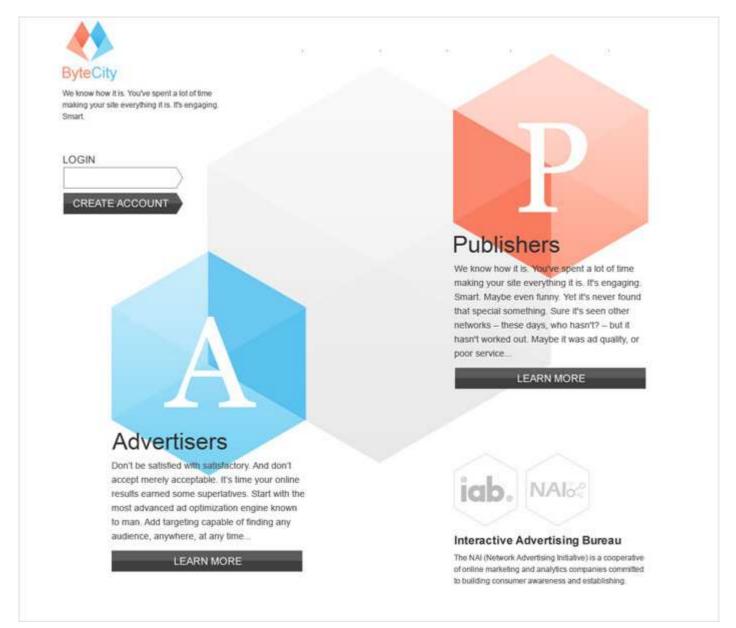

All you need to do is to create publisher account in the ByteCity Advertising Network and get us to top-tier advertisers. You will get paid for every sale and lead you generate.

Also you can optimize your revenue by mixing direct advertisers ads, ByteCity Advertising Network ads and ads from third party networks such as Google AdSense, Yahoo Publishers, AdBrite etc.

## Manage Feeds Settings

To change the settings for a specific Feed, go to the menu *Advertisement -> Feeds*. On the line next to the Feed, click the Edit link in the Action column.

| Home Reports         | Advertising Ad Management Settings Tools                                                                                                 |  |
|----------------------|----------------------------------------------------------------------------------------------------|--|
| Advertisers Feeds    |                                                                                                    |  |
| eeds $\rightarrow$ S | Settings of feed: "AbcSearch"                                                                                                    |  |
| Affiliate ID: *      | index0001                                                                                                    |  |
| Commission, %: *     | 20.00                                                                                                    |  |
|                      | Enter here the commission that Feed provider pays you.<br>This value is required for correct Feeds Revenue Reports generation.           |  |
|                      | Example: Bid of an ad is \$1.00.<br>Commission paid by Feed provider to partners is 20.00%.<br>Reports will show your revenue of \$0.20. |  |
|                      | Save Save                                                                                                    |  |

A page will open which will allow you to:

- Set / change the identification number (ID) of the Feed.
- Indicate the percentage that Feed pays you per click (you must specify the accurate percent value to generate correct reports on the Feed)

# Administrator Report Types

View any report you choose by using the *Reports* menu located in the main menu of the control panel.

| tome Reports Advertising                  | Ad Management Settings                    | 1                    | A admini\$temar<br>A Balance \$10.<br>9 Logout |               |
|-------------------------------------------|-------------------------------------------|----------------------|------------------------------------------------|---------------|
| eports Manageme                           | ent                                       |                      |                                                | Create Report |
| eports:                                   |                                           |                      |                                                |               |
| Select periods Al time<br>01.01.2230 + 12 | r 16-2010 • Filter by Report Type:<br>oll | Update               |                                                |               |
| X Delate                                  |                                           |                      |                                                | Manage colum  |
| 0                                         | Report Name                               | Report Type          | Created                                        | Action        |
| 6 Feests Revenue Report (12.15.2          | 010-12 15 2019)                           | Feeds Revenue Report | 12.15.2010                                     | Gore          |
| 5 Performance Report (12:00:2011          | 9-12.08.3010)                             | Performance Report   | 12.05.2010                                     | Cone          |
| 4 Ferformance Report (12:08:201)          | 9-12.08,2010)                             | Performance Report   | 12.08.2010                                     | Cone          |
| 3 Performance Report (12.06-201           | 9-12 00.2010)                             | Performance Report   | 12.08.2010                                     | Clone         |
|                                           |                                           |                      |                                                |               |

The following reports types are available for the administrator:

#### • Performance Report

A performance report allows the administrator to determine the effectiveness of channels on sites. This report also shows a ratio of impressions/clicks for the channel on sites for a given date range.

#### • Advertisers Revenue Report

The Advertisers Report shows how much money advertisers spend on your system. Here you can see your earnings from each advertiser for a given date range.

#### Feeds Revenue Report

This report allows you to analyze profitability of system Feeds for a given date range.

#### • Advertisers Cash Flow Summary Report

This report displays a monetary transactions history for selected advertisers in a given date range.

## Create Report

You can create a new report from *Reports* section.

On *Reports->Reports Management* you can create one of the 4 available report types:

| tone Reports Advertising Ad Management Settings                                                                                                    |                                     | A admini\$rmar<br>A Balance \$10,<br>P Logout |                        |
|----------------------------------------------------------------------------------------------------|-------------------------------------|-----------------------------------------------|------------------------|
| reports Management                                                                                                    |                                     |                                               | Create Report          |
| Select period. At time Filter by Report Type:                                                                                                    |                                     |                                               |                        |
| Select periodi 01.01.2020 - 12.16.2020 ell 🛛                                                                                                    | late                                |                                               |                        |
| Coleta                                                                                                    | See .                               |                                               | Manage cola            |
| Coleta                                                                                                    | Report Type                         | Created                                       | EManage colu<br>Actien |
| Coleta                                                                                                    |                                     | Croated<br>12.15.2010                         |                        |
| Coleta                                                                                                    | Report Type                         |                                               | Action                 |
| Colete   Colete   Colete | Report Type<br>Feeds Revenue Report | 12.15.2010                                    | Action                 |

- Select a Report Type, which will determine the list of fields contained in the report.
- Select a Report Name. It is auto-generated by default. You can change it as needed.
- Select a Report Date Range.
- Choose the fields you wish to see in the report by clicking the Manage Report Fields link.
- Click the Create Report button when you are finished.

| Home Feparts     | Advertising Ad Manag           | ement Settings              | ]                                               | Title administ<br>A administration<br>A Datance \$10,<br>V Legent | Ippcevo.com                              |
|------------------|--------------------------------|-----------------------------|-------------------------------------------------|-------------------------------------------------------------------|------------------------------------------|
| Reports Mar      | nagement                       |                             |                                                 |                                                                   |                                          |
| New Report       |                                |                             |                                                 |                                                                   |                                          |
| Report Type:     | Performance Report             | a 🖸                         | Manage Report Fields                            |                                                                   |                                          |
| Report Name:     | Performance Rep                | ort (12.16.2010-12.16.2010) | Date     Ste Domain     Stennel     Dingressons |                                                                   | Seve Ar Default<br>tore Default Settings |
| eports:          |                                |                             |                                                 | Creat                                                             | e Report Scancel                         |
| 1.000            | 1 tme                          | Filter by Report Type:      |                                                 |                                                                   |                                          |
| Select period    | 1.01.2008 + 12.16.2010         |                             | 2 ( Lipdate                                     |                                                                   |                                          |
| X Delete         |                                |                             |                                                 |                                                                   | Manage colum                             |
| D ID             |                                | Report Name                 | Report Type                                     | Created                                                           | Action                                   |
| 5 Feeds Revenue  | Report (12:15:2010-12:15:2010) | 6                           | Feeds Revenue Report                            | 12 15 2010                                                        | Clone                                    |
| 5 Pertonnance Re | eport (12:08:2010-12:08:2010)  |                             | Performance Report                              | 12.08.2010                                                        | Clone                                    |
| 4 Performance Re | tion (12 08 2010-12 08 2010)   |                             | Performance Report                              | 12.08.2010                                                        | Cione                                    |
| 3 Performance R  | eport (12.08.2010-12.08.2010)  |                             | Performance Report                              | 12.08.2010                                                        | Clone                                    |
|                  |                                |                             |                                                 |                                                                   |                                          |

# Filter Reports

Go to the page with a list of reports in the *Reports* section of your control panel. Above the table with the reports list are one drop-down menu: Filter by Report Type

Report types:

- Performance Report
- Advertisers Revenue Report
- Feeds Revenue Report
- Advertisers Cash Flow Summary Report
- All

| all                     |                |
|-------------------------|----------------|
| all                     |                |
| Performance Report      |                |
| Advertisers Revenue R   | eport          |
| Feeds Revenue Repor     | t              |
| Advertisers Cash Flow 3 | Summary Report |

# **Deleting Reports**

To delete a report:

• Go to a list of reports in the *Reports -> Reports Management* section in your control panel. Select the reports you wish to delete.

• Click the Delete button.

| Nepota Management                    | ng Ad Management Settings |                      | A admini§rmar<br>A Balance \$10.<br>9 Logost |               |
|--------------------------------------|---------------------------|----------------------|----------------------------------------------|---------------|
| Reports Manager                      | nent                      |                      |                                              | Create Report |
| eports:                              |                           |                      |                                              |               |
| Select period. Al time<br>01.01.2220 | - 12 16 2010              | 2 Lindste            |                                              |               |
| X Delete                             |                           |                      |                                              | Manage colum  |
| 00                                   | Report Name               | Report Type          | Created                                      | Action        |
| 6 Fault Roverve Report (12           | 15 2010-12 15 2010)       | Feeds Revenue Report | 12 15 2010                                   | Gore :        |
| 5 Performance Report (12:08          | 2910-12 (0 2010)          | Performance Report   | 12.06.2010                                   | Cone          |
| 4 Performance Report (12.08          | 2010-12.08,2010)          | Performance Report   | 12.08.2010                                   | Clone         |
|                                      | 2010-12 (00.2010)         | Performance Report   | 12.08.2010                                   | Clone         |
| 3 Performance Report (12.06          |                           |                      |                                              |               |

Selected reports will be removed from the list of reports.

## **Payment Gateways**

By default, the system is prepackaged with one payment gateway - PayPal.

Some examples of payment gateways:

| PayPal Subscribe     | PayPoint.net(SecPay)   |
|----------------------|------------------------|
| 2Checkout            | WorldPay               |
| ClickBank            | NetBilling             |
| IntGold              | Ebullion               |
| EvoCash              | MoneyBookers           |
| MultiCards           | CyberSource            |
| ProtX (Sage Pay)     | BluePay                |
| Google Checkout      | WorldPay               |
| FastTransact         | Ogone Payment Services |
| ChronoPay            | eWay                   |
| iTransact            | SkipJack               |
| Banca Sella Gestpay  | Total Web Solutions    |
| ChecksByNet          | Beanstream             |
| HSBC                 | ETS                    |
| Moneris eSelect Plus | PSI Gate               |

If you wish to incorporate an additional payment gateway, <u>contact Orbitscripts.com</u> and order the integration of the required payment gateway.

### Manage Payments

You can enable/disable payment gateways through your administrative control panel. If the payment gateway is turned off, advertisers will be unable to utilize it for adding funds to the system.

To manage the payment gateway, go to *Settings -> Payment Gateways*. Check the payment gateways you wish to turn on or off and press the appropriate button.

| Hame Reports Advertising A | va Management Settings |         | (Baselin       | a admin≣tmatppcevo.com                                                                                          |
|----------------------------|------------------------|---------|----------------|----------------------------------------------------------------------------------------------------|
| Payment Gateways           | C Wupdate              |         |                | Popular Payment Gateways                                                                                        |
| GEnable GDsable            |                        |         | Manage columns | Do you want your users to have a<br>bigger choice of payment                                                    |
| D D                        | Title                  | Status  | Action         | methods?<br>Request additional payment gateways integration                                                     |
| 🗆 2 PayPal                 |                        | enabled | 25at           | Into the system.<br>Request                                                                                     |
| de de Page 1 oft e≱ e≱i    | Items Per Page: 10 Ra  |         | Total Items: 1 | The second second second second second second second second second second second second second second second se |

To configure a payment gateway, click Edit next to the payment gateway. Complete all the fields on the page:

- Your IDs in the payment system.
- Commission, you wish to charge your advertisers for depositing money into the system.

| me Reports Adv         |                                                | lanagement Selbings                       |                       | A admini (1999) and typeevo.com |
|------------------------|------------------------------------------------|-------------------------------------------|-----------------------|---------------------------------|
| yment Geleweys Categor | 48 I                                           |                                           |                       | Theo Y Logenz                   |
| ayment Gatev           | vays → F                                       | Payment Gatew                             | ay Settings: "PayPal" |                                 |
| Ised For: *            | Deposit                                        |                                           |                       |                                 |
| -Mail: *               | dfgdgggssd(                                    | @sdf.yt                                   |                       |                                 |
| Deposit Commission, %: |                                                |                                           |                       |                                 |
|                        | Example:<br>Advertiser works the commission yo | tiser will have to put \$100.00 the<br>R, |                       |                                 |
| Minimal payment, \$:   | 1.00                                           |                                           |                       |                                 |
|                        | OK S                                           | Cancel                                    |                       |                                 |

## Funding An Advertiser's Account

Administrator can change (add or deduct funds) to advertiser's balance <u>in the system</u> manually. This actions won't influence advertiser's actual payment account.

In the administrator control panel go to *Ad Management -> Advertisers* and click Change Balance button next to an advertiser.

| sone Reports Adver                                                                                              | teng Ad Manag                | emert Sett      |                   |                     |                      |                |            |                  | dtree:           | admin I im artipicevo co<br>Belance 510.000.00<br>Plogmit | e fi          |
|----------------------------------------------------------------------------------------------------|------------------------------|-----------------|-------------------|---------------------|----------------------|----------------|------------|------------------|------------------|-----------------------------------------------------------|---------------|
| ect period Today                                                                                                | ×                            | Filter by state | n Quick Search (  | 10. Full Names, E M | fall, Registration D | ata)           |            | 😭 Update         | ł                |                                                           |               |
| Confirm Chibliods                                                                                               | Slock 🗶 Delete 🔒 R           | estore          |                   |                     |                      |                |            |                  |                  |                                                           | Manage column |
| a second a second a second a second a second a second a second a second a second a second a second a second a s |                              | The second      | (assessment)      | 104204233           | Newspace 11          | 10000000000    | Contract   | 1000             | and the second   |                                                           |               |
| D Full Name                                                                                                    |                              | E-Mail          | Registration Date | Status              | Balance              | Impressions    | Clicks     | CIR              | Spent            | Action                                                    |               |
| D Full Name                                                                                                    | betrah@orbi                  | ur, fé          | 12,02,2010        | Status<br>active    | Balance<br>\$20.00   | 8              | 0 0        | 0.00%            | 10.00            | to Change Delance                                         |               |
| D Full Name                                                                                                    |                              | atru<br>tru     |                   | active              | \$20.00              | 84<br>81       |            | 0.00 %<br>0.00 % |                  | 2 Edit @ Change Balance                                   |               |
| D     Full Name       24 batnets     25 Lon17                                                                   | betmah@orbit<br>kon17@orbita | atru<br>tru     | 12,02,2010        | active<br>active    | \$20.00<br>\$0.00    | 18<br>20<br>11 | o o<br>o o | 0.00 %<br>0.00 % | \$0.00<br>\$0.00 | 2 Edit @ Change Balance                                   |               |

On the page you can Add or Substract money from advertiser's account of your system.

| Home Reports Adv          | ertising Ad Management Settings Tools                          |       |
|---------------------------|----------------------------------------------------------------|-------|
| Advertisers Feeds         |                                                                |       |
|                           |                                                                |       |
| <u>\dvertisers</u> →      | Change Balance: "Daewoo (daewoo@smartppcevo.co)                | m)" / |
| Advertisers $\rightarrow$ | Change Balance: "Daewoo (daewoo@smartppcevo.co/<br>\$10,000.00 | m)"   |
|                           | -                                                              | m)"   |

### Dictionary

Ad Serving – The technology for the placement of ads on web sites.

#### Ad Campaign aggregates:

- Ads related to certain goods or services
- Sites where ads are displayed
- Rules defining the display of ads on sites (the geography of visitors, time of display, budget)

**Channel** – The area of a certain format (size) on the site, designed for advertising, that consists of one or more slots. The number of slots is determined by the format (size) of the channel. The method in which image and text ads are distributed to the channel differs. Image ads occupy all the channel slots, or the entire channel. Text ads occupy one slot.

#### **Examples of Slots:**

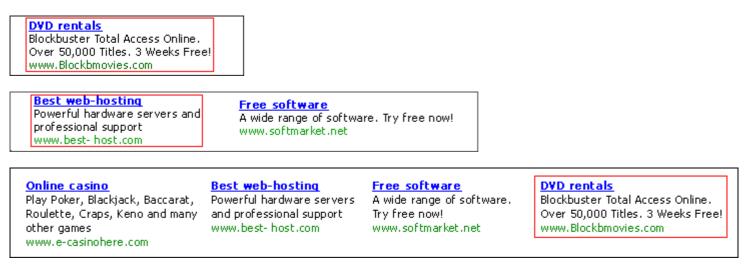

**Click-through Rate (CTR)** – An indicator of the effectiveness of advertising campaigns. It is the ratio of the number of clicks on the ad to the number of impressions of the ad.

**CPM program** - an advertising payment method whereby the advertiser pays for each 1000 impressions of an ad.

**Flat Rate program** - An advertising payment method whereby the advertiser pays for the placement of an ad for a specific time period.

**Payment Gateway** - a hardware-software system that allows users to automate the process of receiving online payments via the Internet.

PayPal - the world's largest electronic payment processor.